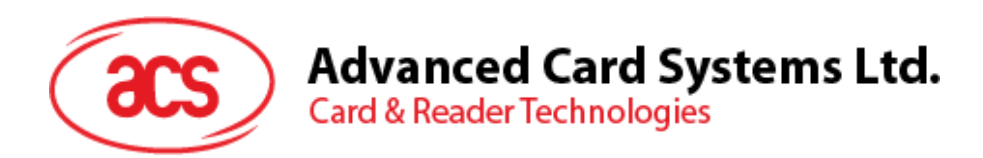

# ACM39U-Y (CCID)カードリー ダーモジュール

リファレンスマニュアル V1.00

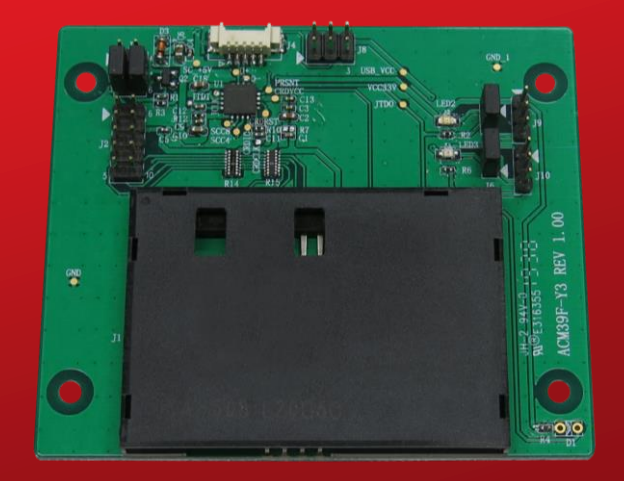

*事前に告知なく変更される場合があります* info@acs.com.hk

**www.acs.com.hk**

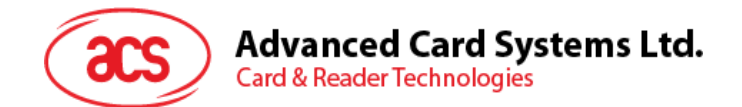

## **改定履歴**

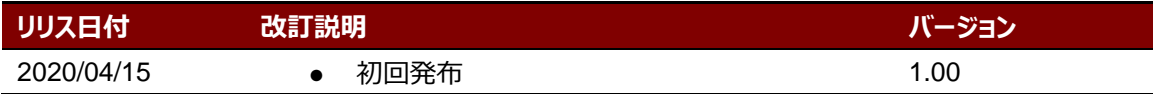

Page 2 of 43

www.acs.com.h

ACM39U-Y – リファレンスマニュアル バージョン 1.00 **www.acs.com.hk**

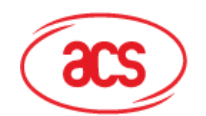

Advanced Card Systems Ltd.<br>Card & Reader Technologies

## 目次

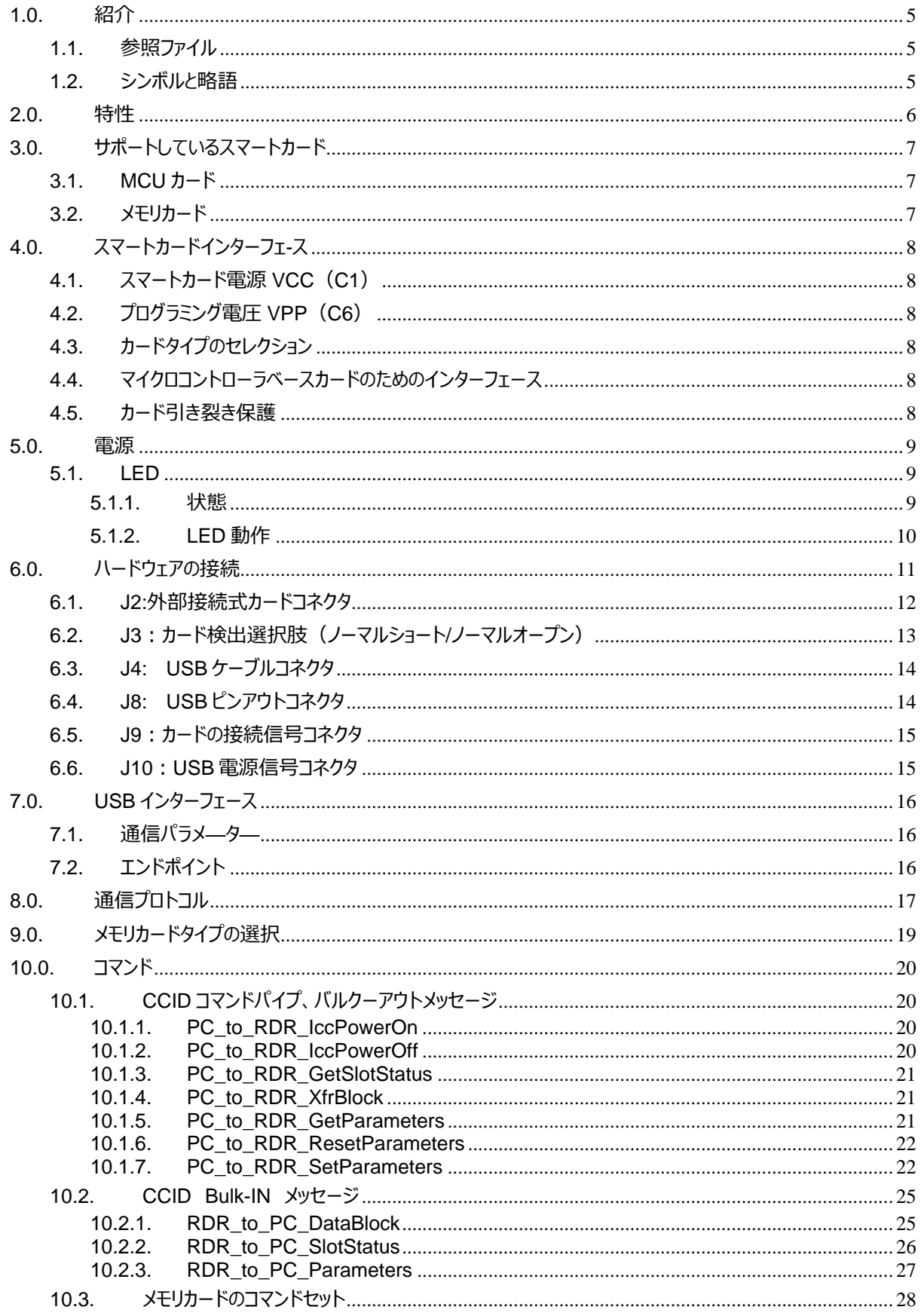

Page 3 of 43

# Advanced Card Systems Ltd.<br>Card & Reader Technologies

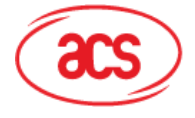

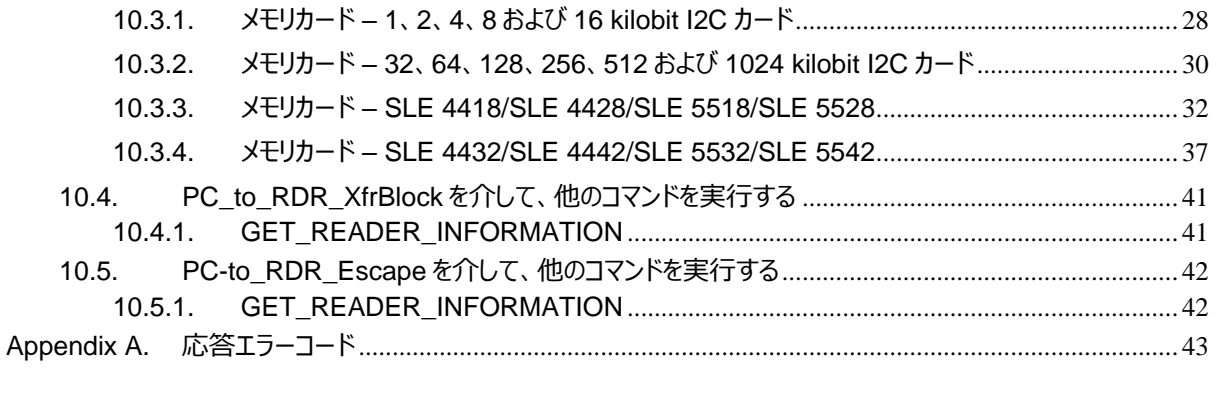

#### 図示一覧表

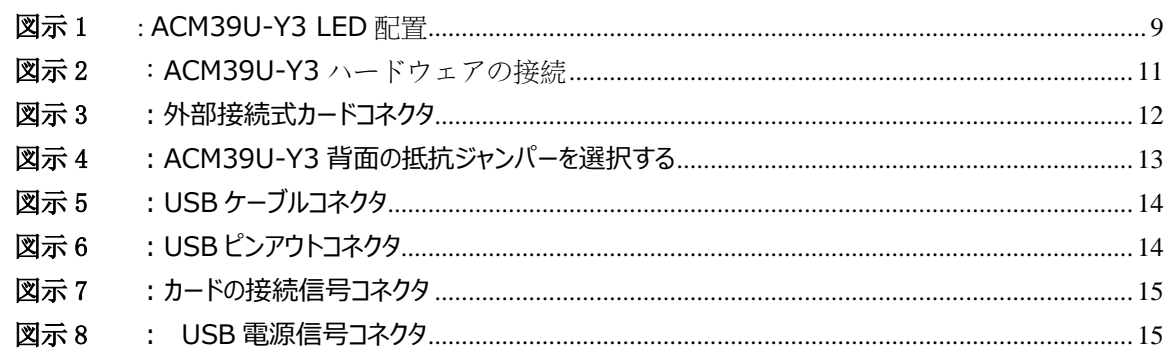

#### チャート一覧表

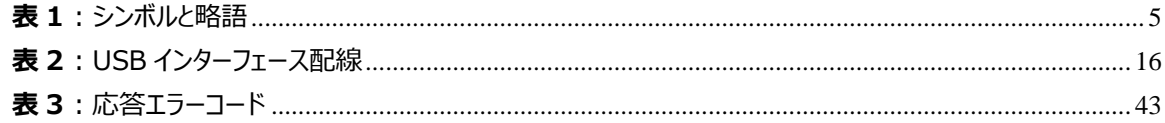

info@acs.com.hk www.acs.com.hk

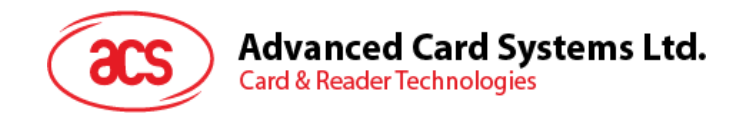

## <span id="page-4-0"></span>**1.0.紹介**

ACM39U-Y モジュールカードリーダーは PC (個人のパソコン) とスマートカードの間の通信インターフェースです。異 なるタイプのスマートカードは異なるコマンドと通信プロトコルを採用しているため、ほとんどの場合、スマートカードとコン ピュータの間の直接通信を防止します。ACM39U-Y スマートカードリーダーと同じコアを共有 ACM39 モジュールカー ドリーダーは、コンピュータから多種多様なスマートカードへの統一されたインタフェースを確立します。スマートカードのた くさんの特性を持っているため、コンピュータ·ソフトウェア·プログラマがスマートカードの操作を詳しく了解する必要をなく なります。多くの場合、これらの操作の技術的詳細はスマートカードシステムの実装と関係がありません。

## <span id="page-4-1"></span>**1.1. 参照ファイル**

下記のファイルは [www.usb.org](http://www.usb.org/) でダウンロードできます。

- 《ユニバーサル·シリアル·バス仕様 2.0》(即ち USB 仕様)、2000 年 4 月 27 日
- 《ユニバーサル·シリアル·バス共通クラス仕様 1.0》、1997 年 12 月 16 日
- 《ユニバーサル·シリアル·バス·デバイス·クラス:集積回路(S)カード·インターフェース·デバイス用のスマート カード CCID 仕様 1.1》、2005 年 4 月 22 日

下記のファイルは [www.usb.org](http://www.ansi.org/) でオーダーできます。

- 《ISO/IEC 7816-1:識別カード ー 接点付きの集積回路(S)カード ー パート 1:物理特性》
- 《ISO/IEC 7816-2:識別カード ー 接点付きの集積回路(S)カード ー パート 2:接点のサイズと場 所》
- 《ISO/IEC 7816-3:識別カード ー 接点付きの集積回路(S)カード ー パート 3:電子信号および 伝送プロトコル》

#### <span id="page-4-2"></span>**1.2. シンボルと略語**

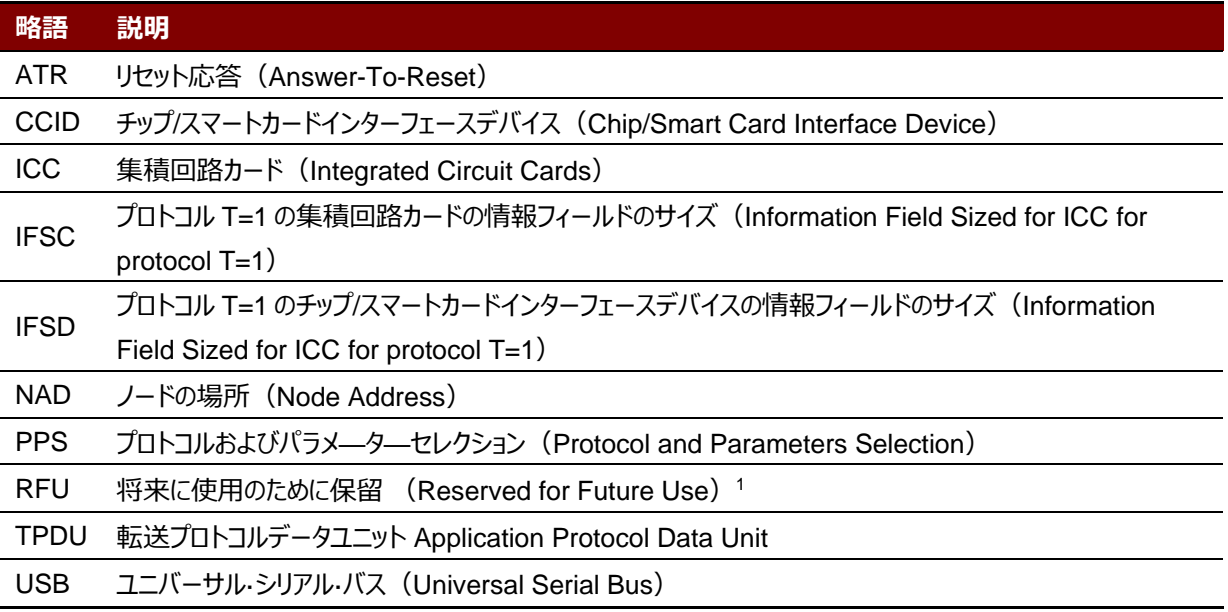

**表1**:シンボルと略語

www.acs.com.h

<span id="page-4-3"></span>*<sup>1</sup> 特別の説明がなければ、0に設置しなければなりません。*

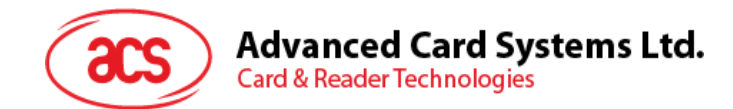

## <span id="page-5-0"></span>**2.0.特性**

- USB フルスピード·インターフェース
- プラグアンドプレイ——CCID 準拠、高い柔軟性を持っている
- スマートカードリーダー:
	- o 接触式インターフェース
		- ISO 7816 クラス A、B、C の (5V、3V および 1.8V) カードサポート
		- 共通の特権カード (CAC) サポート
		- SIPRNET カードサポート
		- J-LIS カードサポート
		- T = 0 または T = 1 プロトコルのマイクロプロセッサー·カードをサポート
		- 様々のメモリカードサポート
		- プロトコルとパラメータの選択サポート (PPS)
		- 短絡保護保有
- アプリケーション プログラミング インターフェース
	- o PC/SC サポート
	- o CT- API サポート( PC / SC の上のラッパー経由で)
- Android™ 3.1 と以降のバージョンサポートしている2
- 以下の規格に準拠:
	- o EN 60950/IEC 60950
	- o ISO 7816
	- o EMV™ Level 1 (接触式)
	- o PC/SC
	- o CCID
	- o CE
	- o FCC
	- o RoHS
	- o REACH
	- o Microsoft® WHQL

www.acs.com.h

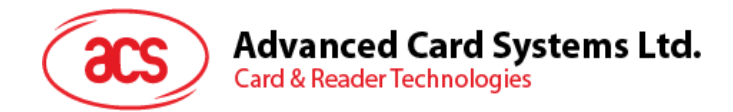

## <span id="page-6-0"></span>**3.0.サポートしているスマートカード**

#### <span id="page-6-1"></span>**3.1. MCU カード**

ACM39U-Y モジュールカードリーダーが PC/SC 基準を準じて、ISO 7816 A タイプ、B タイプと C タイプ (5V、3V と 1.8V)スマートカードをサポートします。全ての T = 0 または T = 1 プロトコルに準拠している MCU カードをサポートし ている。

カードの ATR が専用の操作モードを指定すれば (TA2が存在している;TA2のビット5は0でなければなりませ ん)、しかし ACM39U-Y (CCID)がこのモードをサポートできない場合、ACM39U-Y (CCID) はカードをリセットして 、交渉モードに設置します。交渉モードを設置できないと、ACR3901U-S1 がこのカードを拒否します。

カードの ATR が交渉のモード(TA2 が存在指定ない)および通信パラメータ(デフォルトパラメータじゃなくて)を指 定すれば、ACM39U-Y (CCID)がその通信パラメータを使用してみて、PPS を実行します。ACR32 が PPS を拒否 しったら、デフォルトパラメ—タ—を使用する(F=372,D=1)。

<span id="page-6-2"></span>上記のパラメ—タ—の意味について、ISO 7816-3 仕様を参照してください。

#### **3.2. メモリカード**

ACM39U-Y が様々のメモリカードをサポートしている、例:

- I2C バスプロトコルに準拠し、一回で 128 バイト/ページを書くことができるメモリカード(フリーメモリカード)、 以下を含めて:
	- o Atmel®:AT24C01/02/04/08/16/32/64/128/256/512/1024
	- o SGS-Thomson:ST14C02C、ST14C04C
	- o Gemplus:GFM1K、GFM2K、GFM4K、GFM8K
- 書き込み保護機能付インテリジェント 256 バイトの EEPROM カード、以下を含めて:
	- o Infineon®:SLE4418、SLE4428、SLE5518 および SLE5528
- インテリジェント 256 バイトの EEPROM、書き込みのカードプロテクト機能付カード、以下を含めて:
	- o Infineon®:SLE4432、SLE4442、SLE5532 および SLE5542

www.acs.com.h

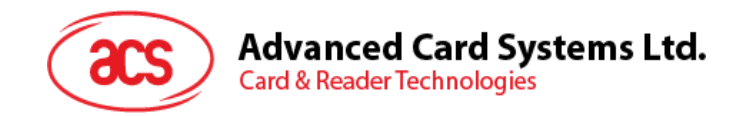

## <span id="page-7-0"></span>**4.0.スマートカードインターフェ-ス**

ACM39U-Y と挿入されたカードの間のインターフェースが ISO 7816-3 仕様プロトコルに準拠して、ACM39U-Y の 実用的な機能性を高めるために一定の制限や機能拡張をします。

## <span id="page-7-1"></span>**4.1. スマートカード電源 VCC(C1)**

挿入されたカードの消費電流は 50mA よりも高くてはならない。

## <span id="page-7-2"></span>**4.2. プログラミング電圧 VPP(C6)**

ISO7816-3 仕様によると、スマートカードコンタクト C6(VPP)がスマートカードにプログラミング電圧を供給する。市 場内のすべてのスマートカードが EEPROM ベースであり、外部プログラミング電圧の供給の必要がないです。 ACM39U-Y のコンタクト C6(VPP)が通常の制御信号として実装されました。このコンタクトの電気仕様は信号 RST (コンタクト C2) の電気仕様と同じです。

## <span id="page-7-3"></span>**4.3. カードタイプのセレクション**

制御 PC は、挿入されたカードをアクティする前に、ACM39U-Y に適切なコマンドを送信してカードタイプを選択する 必要があります。メモリカートと MCU ベースカードも含めている。

MCU ベースカードに対して、リーダーが T=0 または T=1 中から望ましいプロトコルを選びます。しかしながら、挿入され たカードは両方のプロトコルタイプをサポートできる場合は、リーダーが PPS を通じて、このセレクションを受け入れられて 、実行します。 MCU カードは 1 つだけのプロトコル (T=0 または T=1) をサポートする時に、 アプリケーションがどのプロ トコルを選ぶことと関係なくて、リーダーは自動的にこのプロトコルタイプを選択します。

## <span id="page-7-4"></span>**4.4. マイクロコントローラベースカードのためのインターフェース**

マイクロコントローラカードは C1(VCC)、C2(RST) 、C3(CLK)、C5(GND)および C7(I/O)これらのコ ンタクトだけ使用します。4 MHz の周波数が CLK 信号(C3)に適用します。

## <span id="page-7-5"></span>**4.5. カード引き裂き保護**

電気入れる状態で、急に引き出されたカードを保護するために、ACM39U-Y がメカニズムを提供しています。カードが 取り外されている時、ACM39U-Y とカード間の信号線への電力供給がすぐにに非アクティブ化されます。原則として、 電気的な損傷を回避するために、パワーダウンしてから、カードをリーダーから除去されるべきである。 注意 : ACM39U-Y は、決して挿入されたカードへの電源供給に切り替わりません。ホストから適切なコマンドが読者 に送られ、明示的にこの操作を行う必要があります。

www.acs.com.h

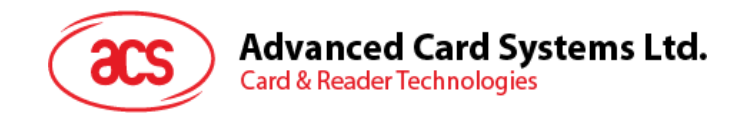

## <span id="page-8-0"></span>**5.0.電源**

ACM39U-Y5V、100 mA の安定化電源の電圧が必要で、PC で電源を供給します (各タイプのリーダーと共に供 給されたケーブルを介して)。詳細については、ACM39U-Y ユーザーマニュアルの LED 使用に関する説明を参照し てください。

## <span id="page-8-1"></span>**5.1. LED**

#### <span id="page-8-2"></span>**5.1.1. 状態**

ACM39U-Y3 には、動作状態を示す 2 つの LED が装備されています。

- **赤**は電源インジケータです
- **緑**はスマートカードの動作インジケータです

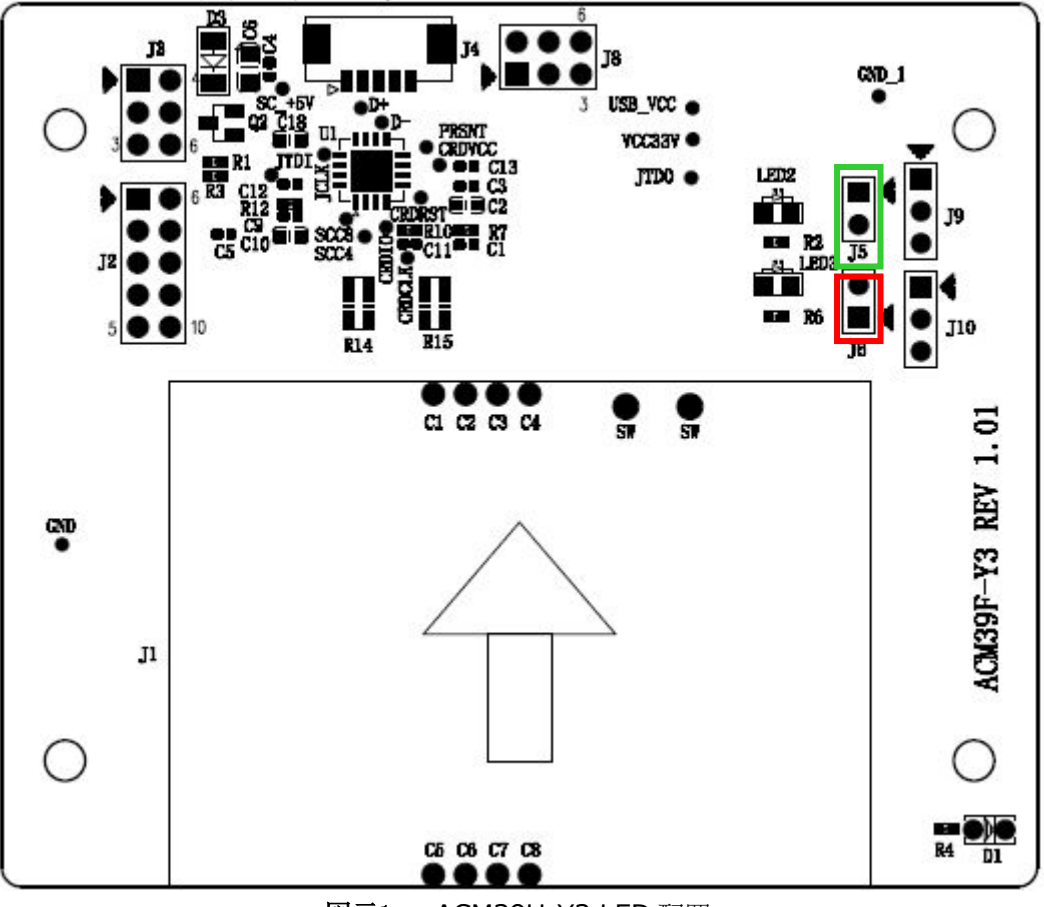

<span id="page-8-3"></span>図示1 : ACM39U-Y3 LED 配置

www.acs.com.h

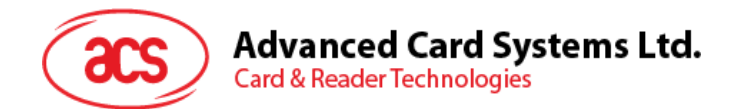

## <span id="page-9-0"></span>**5.1.2. LED 動作**

次の表に、カードポーリング中の LED の動作を示します。

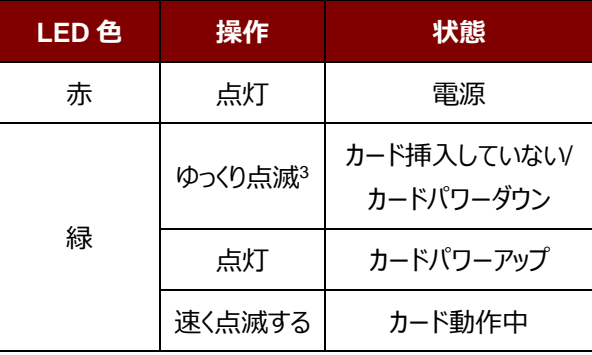

Page 10 of 43 www.acs.com.h

ACM39U-Y – リファレンスマニュアル バージョン 1.00 **www.acs.com.hk**

*<sup>3</sup>* LED が 2 秒ごとに 200ms オンする)

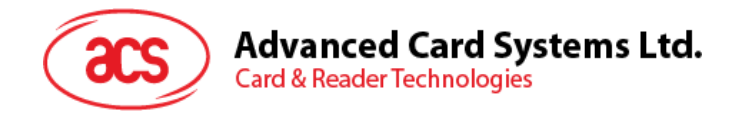

## <span id="page-10-0"></span>**6.0.ハードウェアの接続**

詳細については、ACM39U-Y ユーザーマニュアルのコネクタに関する説明を参照してください。

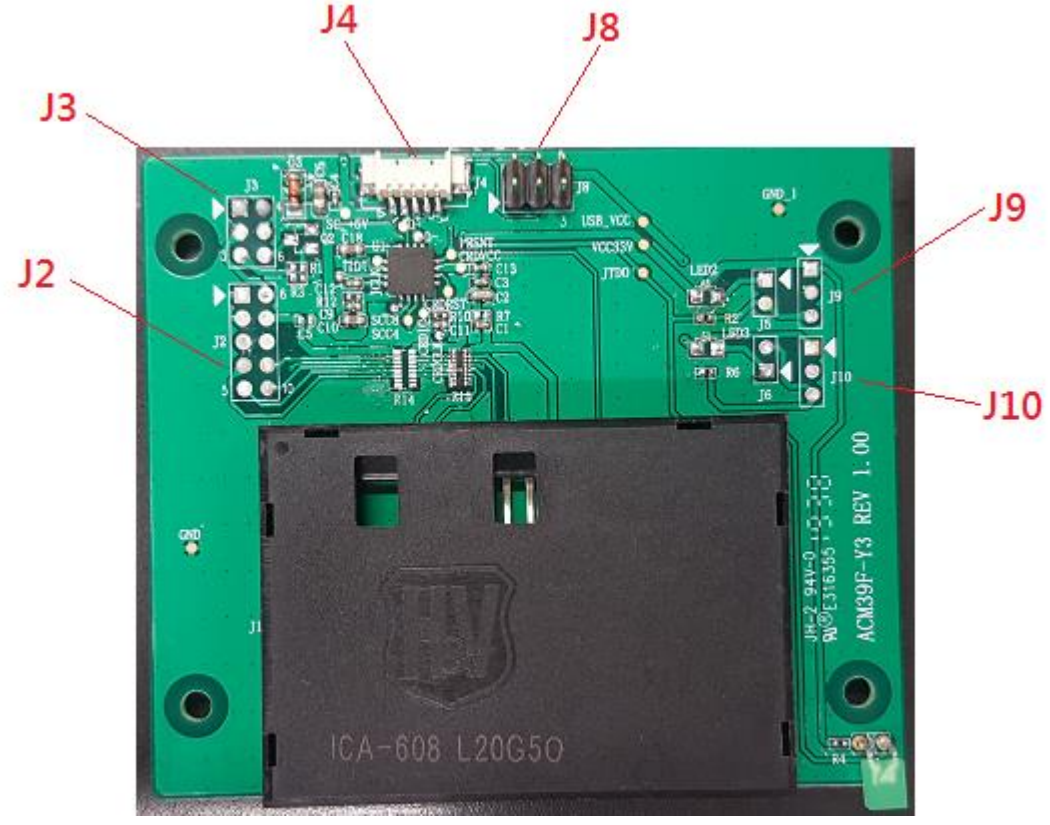

図示2 :ACM39U-Y3 ハードウェアの接続

<span id="page-10-1"></span>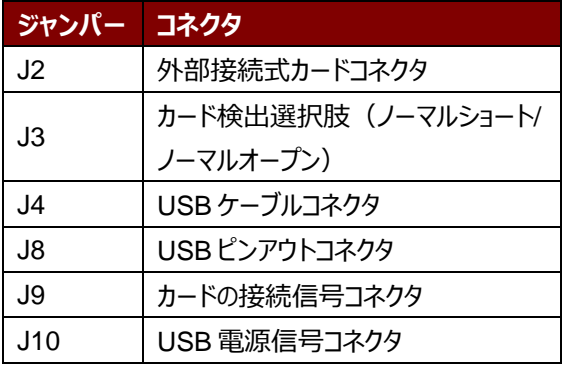

Page 11 of 43 www.acs.com.h

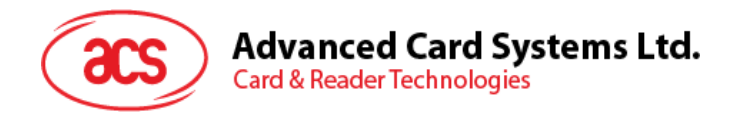

## <span id="page-11-0"></span>**6.1. J2:外部接続式カードコネクタ**

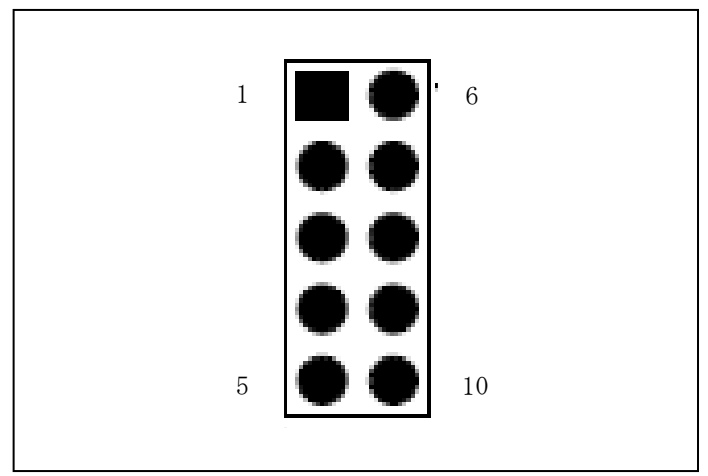

図示3 : 外部接続式カードコネクタ

<span id="page-11-1"></span>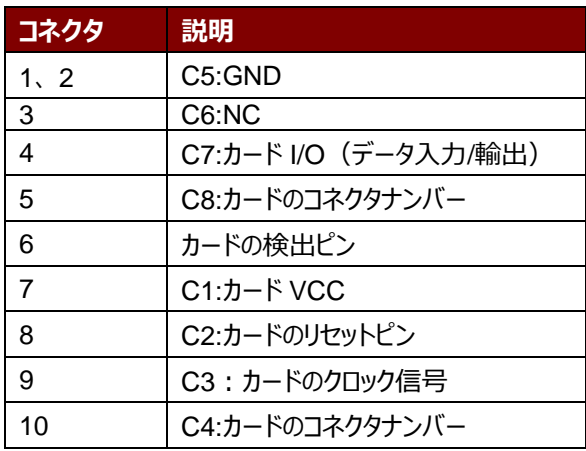

外部カードホルダーを使用する場合、抵抗ジャンパーを変更する必要があります。抵抗アレイは、R15 ではなく (R14 )にはんだ付けする必要があります。下記の図示のように。

ACM39U-Y – リファレンスマニュアル バージョン 1.00 **www.acs.com.hk**

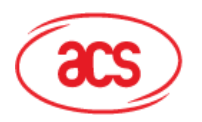

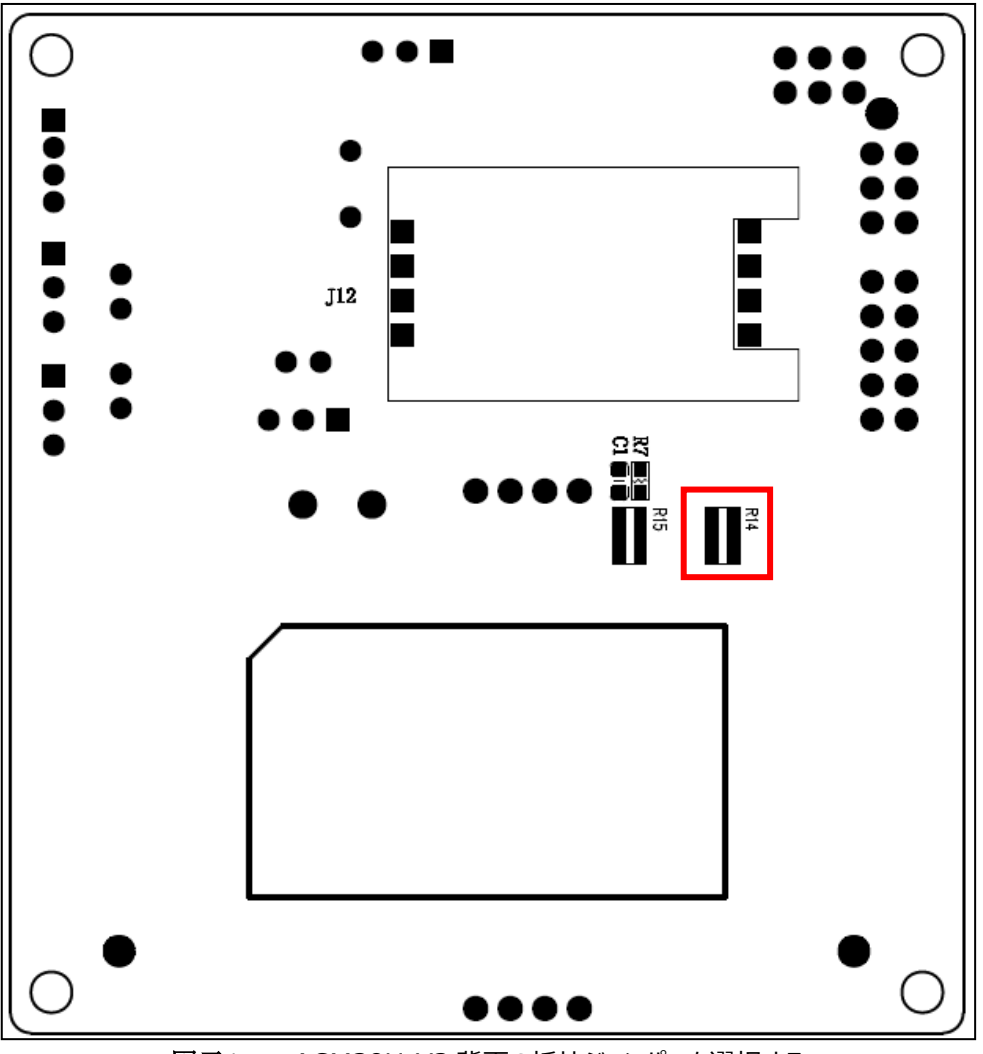

図示4 :ACM39U-Y3 背面の抵抗ジャンパーを選択する

## <span id="page-12-1"></span><span id="page-12-0"></span>**6.2. J3:カード検出選択肢(ノーマルショート/ノーマルオープン)**

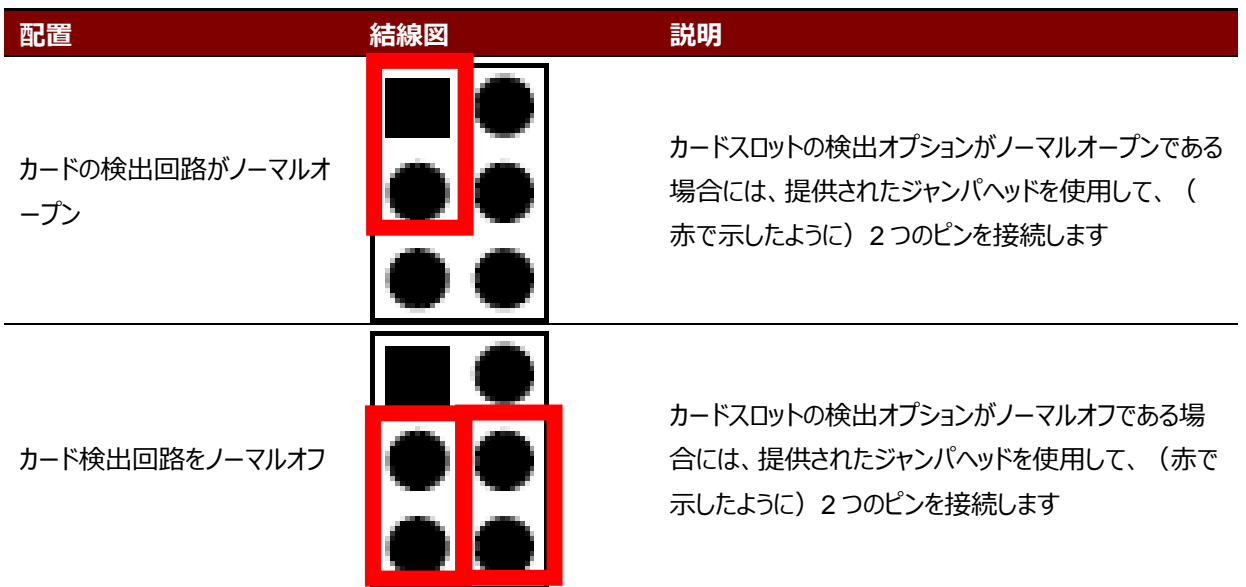

Page 13 of 43 www.acs.com.h

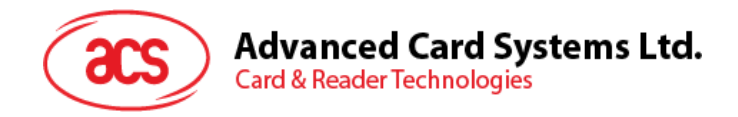

## <span id="page-13-0"></span>**6.3. J4: USB ケーブルコネクタ**

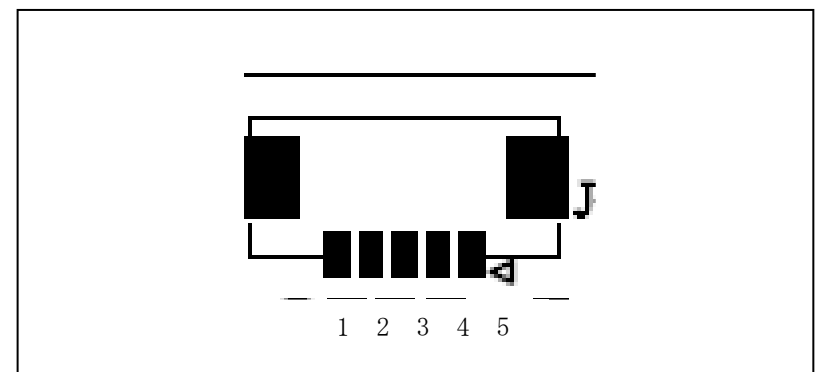

図示5 :USB ケーブルコネクタ

<span id="page-13-2"></span>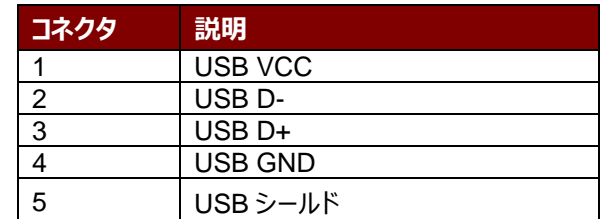

## <span id="page-13-1"></span>**6.4. J8: USB ピンアウトコネクタ**

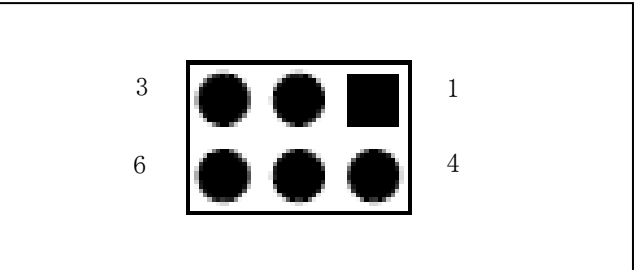

図示6 :USB ピンアウトコネクタ

<span id="page-13-3"></span>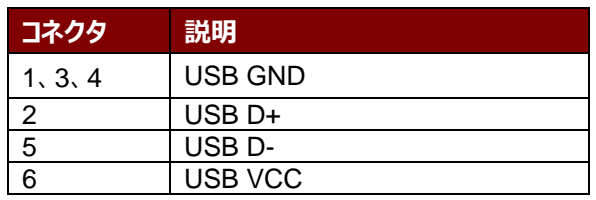

Page 14 of 43 www.acs.com.h

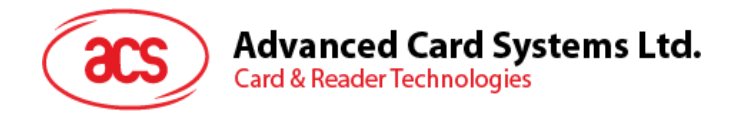

## <span id="page-14-0"></span>**6.5. J9:カードの接続信号コネクタ**

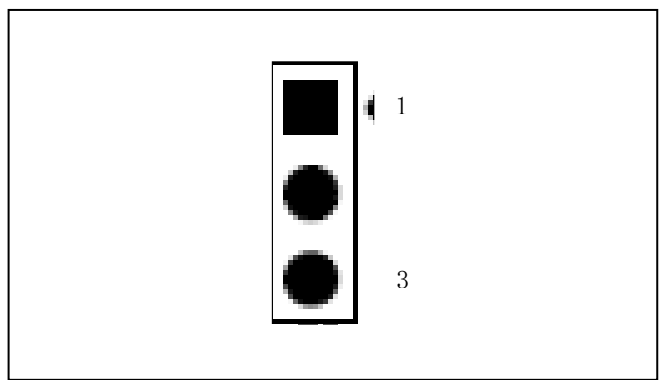

図示7 : カードの接続信号コネクタ

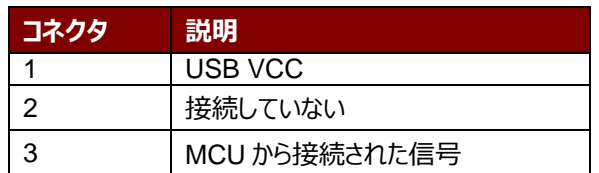

## <span id="page-14-2"></span><span id="page-14-1"></span>**6.6. J10:USB 電源信号コネクタ**

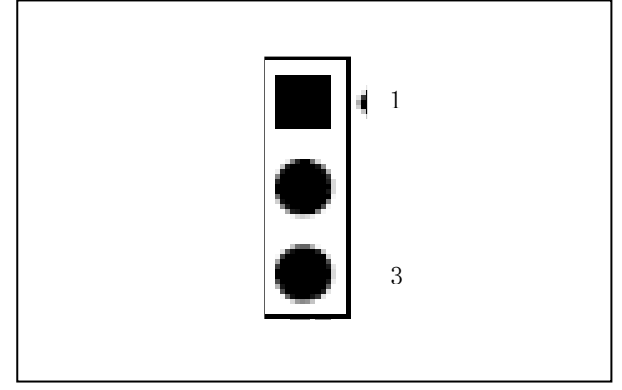

図示8 : USB 電源信号コネクタ

<span id="page-14-3"></span>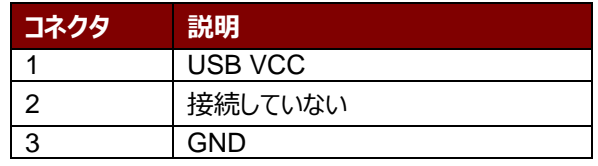

Page 15 of 43 www.acs.com.h

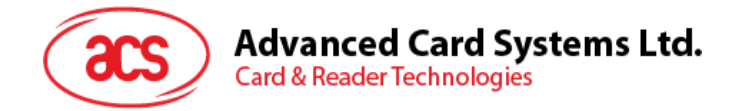

## <span id="page-15-0"></span>**7.0.USB インターフェース**

## <span id="page-15-1"></span>**7.1. 通信パラメ—タ—**

ACM39U-Y は USB 2.0 仕様の USB インターフェース介してコンピュータに接続されます。フルスピードモードをサポー トできて、12 mbps で働いています。USB インターフェースの詳細については、セクション 6 を参照してください。

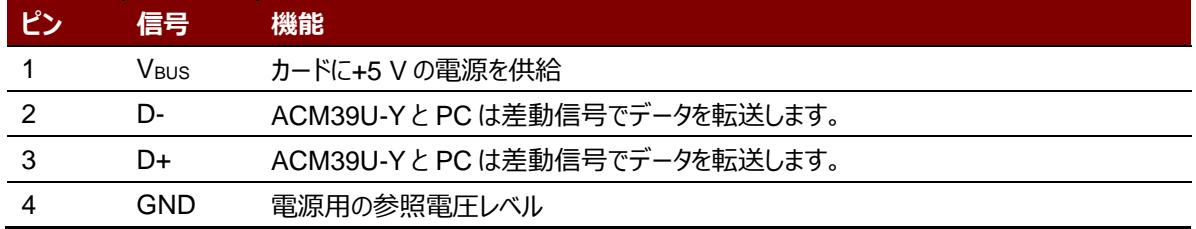

**表2**:USB インターフェース配線

<span id="page-15-3"></span>**注意:ACM39U-Y** が USB インターフェースを介して、通常に動作させるように、ACS PC/SC ドライバをインストー ルしなければなりません。

## <span id="page-15-2"></span>**7.2. エンドポイント**

ACM39U-Y が下記のエンドポイントを介して、ホストの PC と通信します:

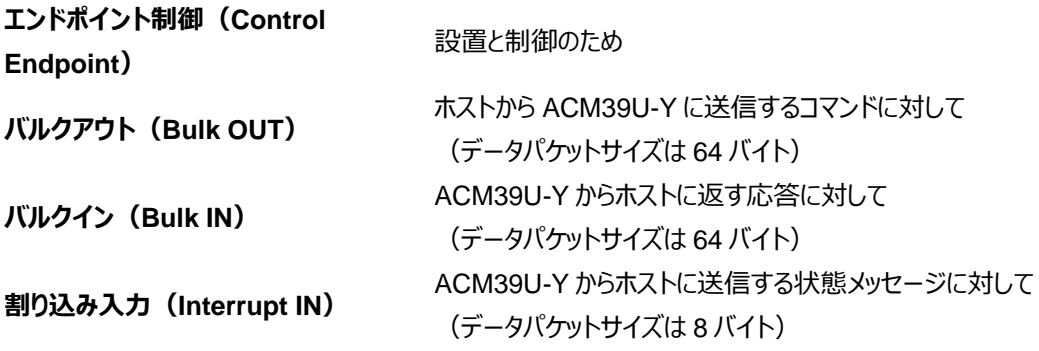

Page 16 of 43 www.acs.com.h

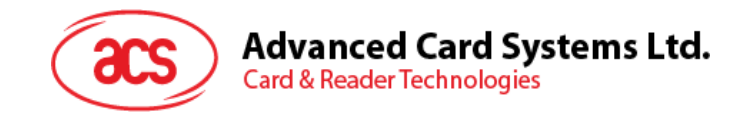

## <span id="page-16-0"></span>**8.0.通信プロトコル**

ACM39U-Y は USB を介して、ホストとのインターフェースを確立します。業界の規範 - CCID 標準は、USB チップ - スマートカードインタフェース装置に関わっているプロトコルを定義します。CCID 仕様はスマートカードを動作させるため に必要な全てのプロトコルをカバーしています。

ACM39U-Y の USB エンドポイントの装置と使用は CCID 標準の Rev 1.0 のパート3に準拠するはずです。 概要を以下に要約されている:

- 1. **制御コマンド**制御パイプ(デフォルトのパイプ)で送信されます。特定な請求と USB 規格の請求を含めま す。デフォルトのパイプで送信されたコマンドはデフォルトのパイプでホストにレポート情報を返します。
- 2. **CCID イベント**割り込みパイプで送信されます。
- 3. **CCID コマンド** BULK-OUT エンドポイントで送信されます。ACM39U-Y に送信された全てのコマンドは自 分の関係エンディング応答を持っています。いくつかのコマンドは中間応答も持っています。
- 4. **CCID 応答 BULK-IN エンドポイントで送信されます。**ACM39U-Y に送信された全てのコマンドは必ず 同期に送信されます。(例:ACM39U-Y にとって、bMaxCCIDBusySlots は 01hに相当です)。

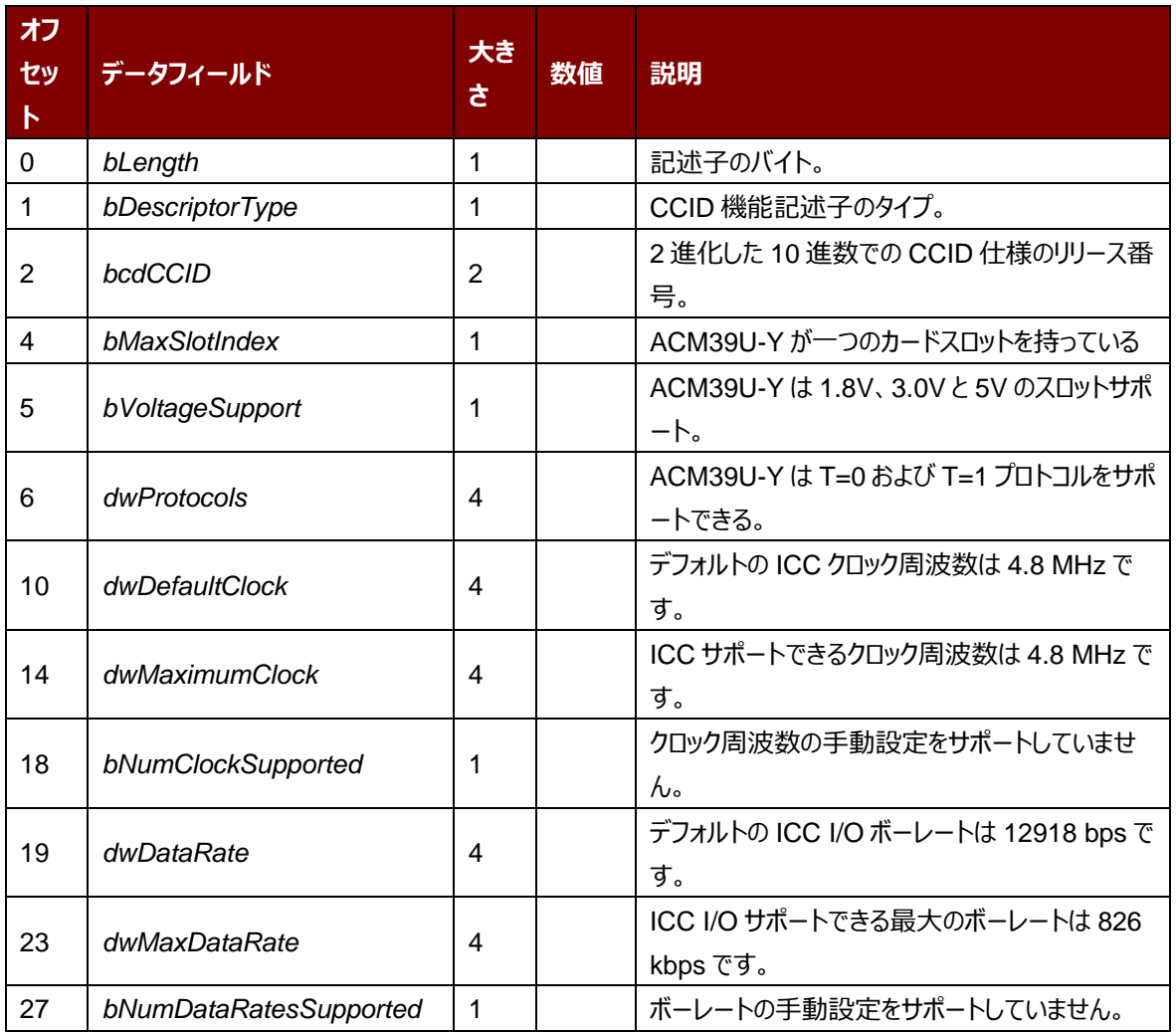

ACM39U-Y がサポートしている CCID 特性は下記のクラス記述子を参照します:

# Advanced Card Systems Ltd.<br>Card & Reader Technologies

 $\rm{acs}$ 

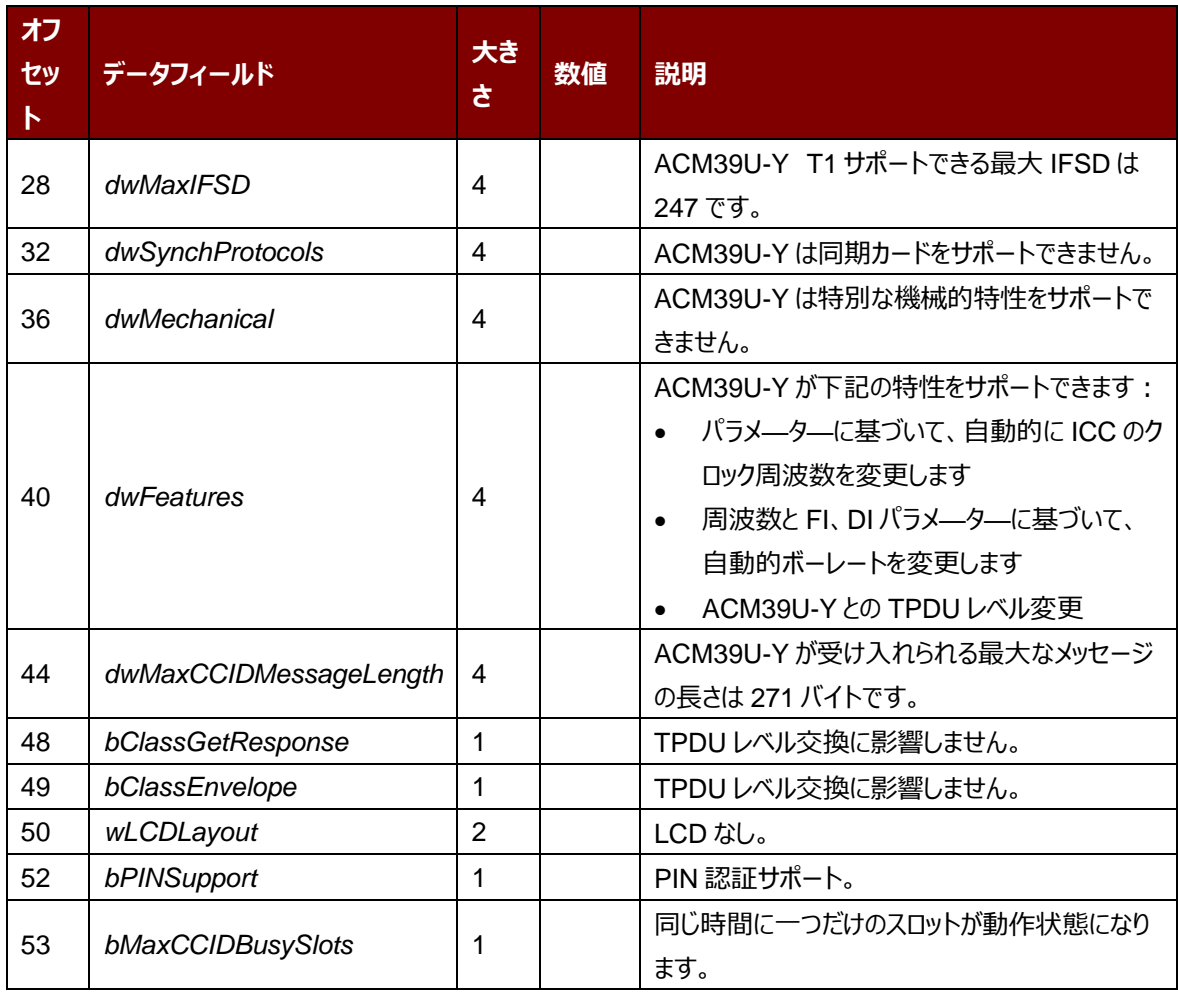

Page 18 of 43 www.acs.com.h

ACM39U-Y – リファレンスマニュアル バージョン 1.00 **www.acs.com.hk**

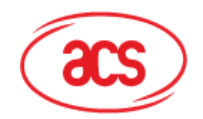

**Advanced Card Systems Ltd. Card & Reader Technologies** 

## <span id="page-18-0"></span>**9.0.メモリカードタイプの選択**

メモリカードに他のコマンドを実行する前に、SELECT\_CARD\_TYPE を実行しなければなりません。このコマンドはカ ードリーダーに挿入されて、選択したカードにパワーダウン/アップを実行する。同時にリセットを実行する時に使われる。 SCardConnect( ) API によって確立されたロジックなスマートカードリーダーが通信した後に使用しかできません。 **注:** SCardConnect( ) API についての詳しい説明は PC/SC 基準を参照してください。メモリカードのコマンド設定 については、本書の **[10.3](#page-27-0)** 節を参照してください。。

下記のプログラムコードスニペットは ACM39U-Y でメモリカードのタイプの選択方法を示します:

```
SCARDCONTEXT hContext;
SCARDHANDLE hCard; 
unsigned long dwActProtocol;
SCARD_IO_REQUEST ioRequest;
DWORD size = 64, SendLen = 6, RecvLen = 255, retCode;
byte cardType;
//Establish PC/SC Connection
retCode = SCardEstablishContext (SCARD_SCOPE_USER, NULL, NULL, 
&hContext);
//List all readers in the system
retCode = SCardListReaders (hContext, NULL, readerName, &size);
//Connect to the reader
retCode = SCardConnect(hContext, readerName, SCARD_SHARE_SHARED, 
SCARD_PROTOCOL_T0, &hCard, &dwActProtocol);
//Select Card Type
unsigned char SendBuff[] = {FF, A4, 00, 00, 01, cardType};retCode = SCardTransmit( hCard, &ioRequest, SendBuff, SendLen, NULL, 
RecvBuff, &RecvLen);
//Disconnect from the reader
retCode = SCardDisconnect(hCard, SCARD_UNPOWER_CARD);
//End the established context
retCode = SCardReleaseContext(hContext);
```
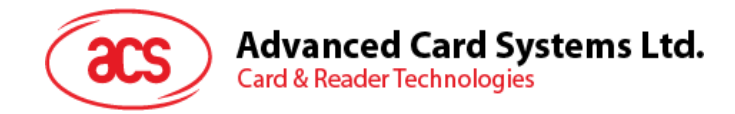

## <span id="page-19-0"></span>**10.0.コマンド**

## <span id="page-19-1"></span>**10.1. CCID コマンドパイプ、バルクーアウトメッセージ**

ACM39U-Y は、1.0 バージョンの CCID 仕様のセクション 4.1 で Bulk-OUT メッセージに従わなければなりません。ま た、この仕様はいくつかの追加機能用の拡張コマンドを定義しています。

本節は ACM39U-Y がサポートしている CCID タイプの Bulk-OUT メッセージをリストします。

#### <span id="page-19-2"></span>**10.1.1. PC\_to\_RDR\_IccPowerOn**

このコマンドはスロットを活性化して、カードから ATR を返すために使われます。

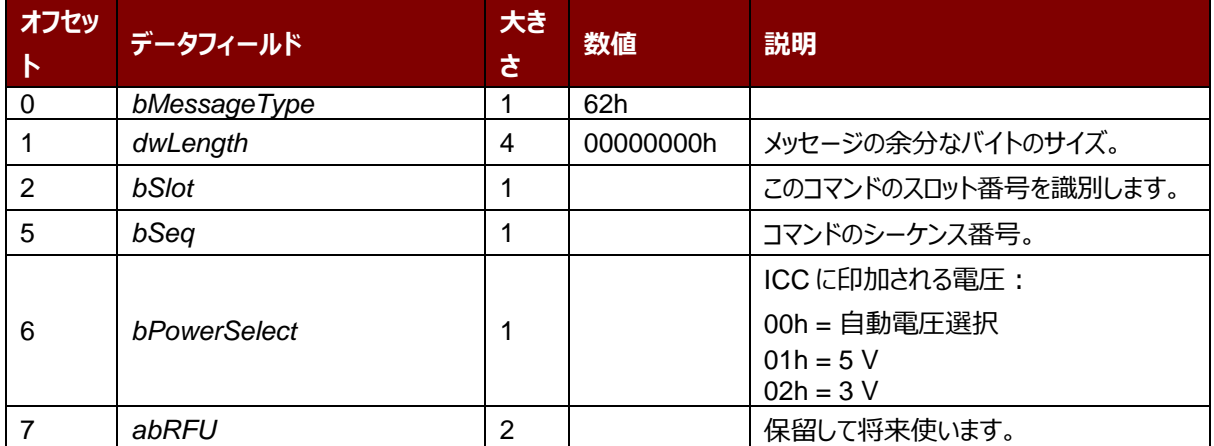

このコマンドメッセージの応答は *[RDR\\_to\\_PC\\_DataBlock](#page-24-1)* 応答メッセージです。返したデータはリセット応答(ATR )です。

#### <span id="page-19-3"></span>**10.1.2. PC\_to\_RDR\_IccPowerOff**

スロットの活性化をキャンセルする時、このコマンドを使います。

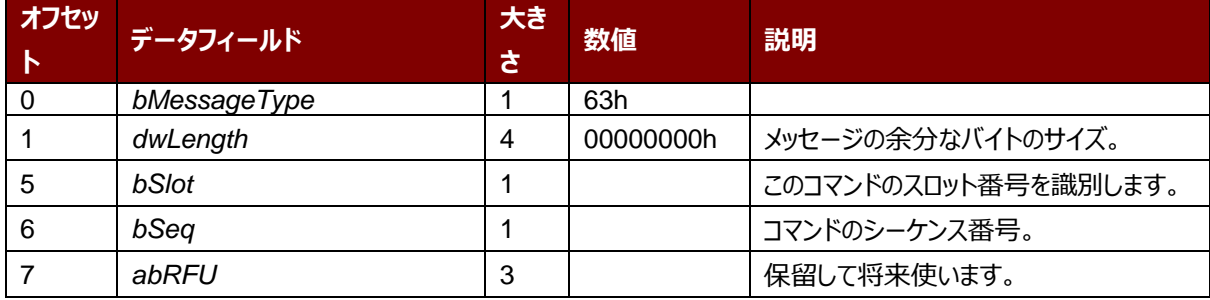

このメッセージの応答 *[RDR\\_to\\_PC\\_SlotStatus](#page-25-0)* 応答メッセージです。

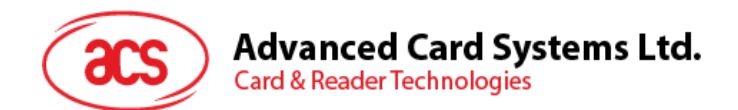

#### <span id="page-20-0"></span>**10.1.3. PC\_to\_RDR\_GetSlotStatus**

現在のスロットの状態情報を取得する時に、このコマンドを使います。

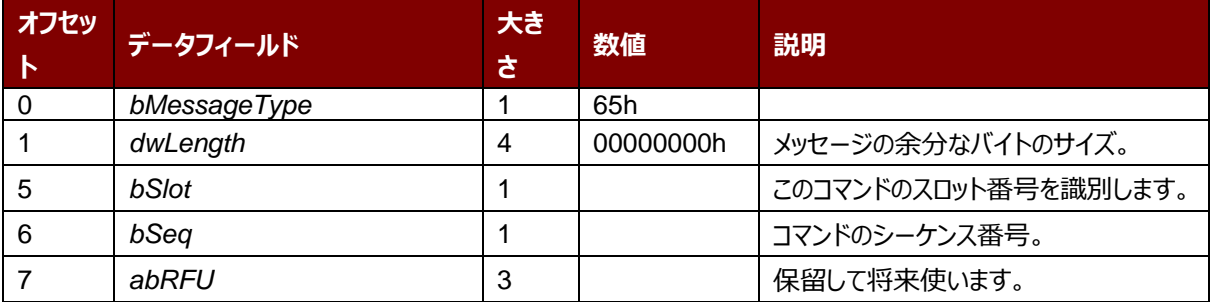

このメッセージの応答 *[RDR\\_to\\_PC\\_SlotStatus](#page-25-0)* 応答メッセージです。

#### <span id="page-20-1"></span>**10.1.4. PC\_to\_RDR\_XfrBlock**

ICC にデータブロックを転送する時にこのコマンドを使用します。

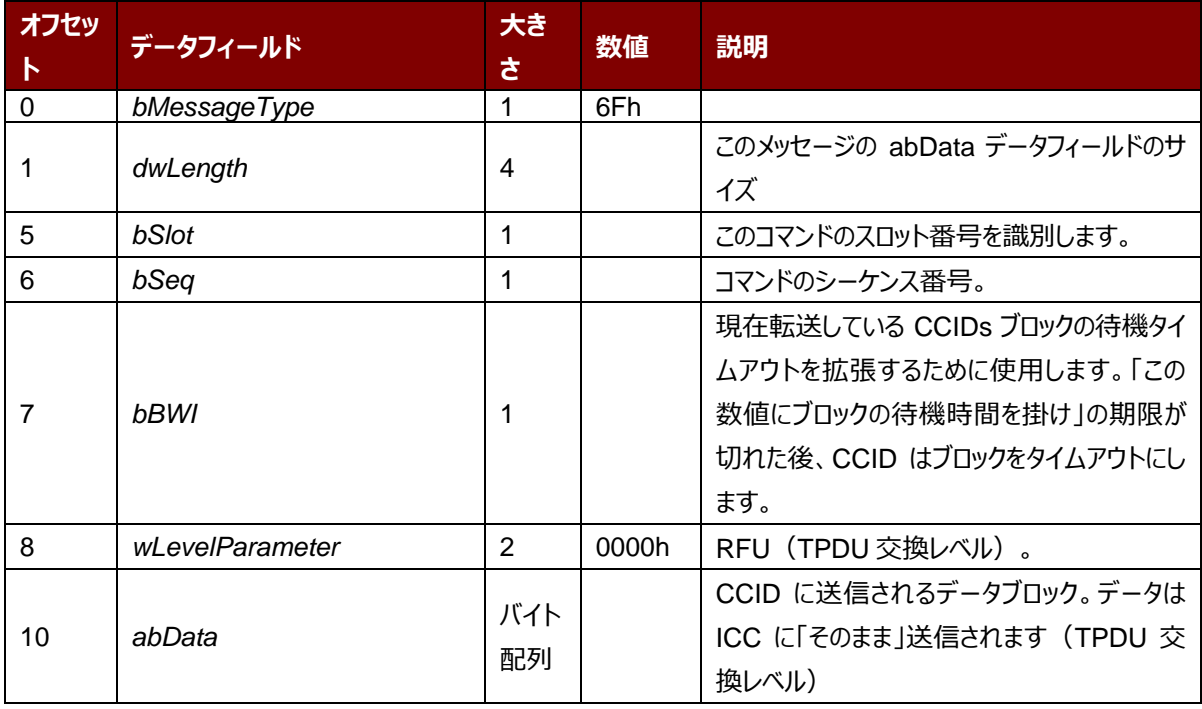

このメッセージの応答 *[RDR\\_to\\_PC\\_DataBlock](#page-24-1)* 応答メッセージです。

#### <span id="page-20-2"></span>**10.1.5. PC\_to\_RDR\_GetParameters**

スロットのパラメーターを取得する時にこのコマンドを使用します。

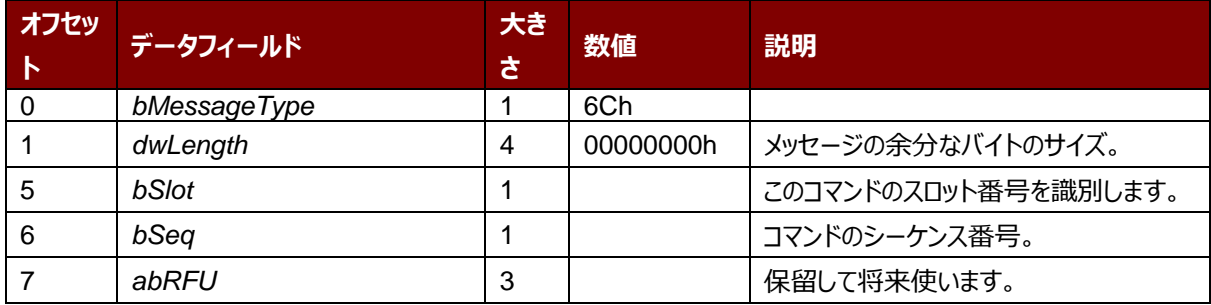

このメッセージの応答 *[RDR\\_to\\_PC\\_Parameters](#page-26-0)* 応答メッセージです。

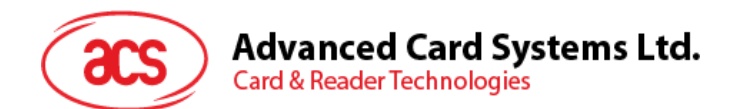

#### <span id="page-21-0"></span>**10.1.6. PC\_to\_RDR\_ResetParameters**

スロットのパラメーターをデフォルト値に戻す時ニコのコマンドを使用します。

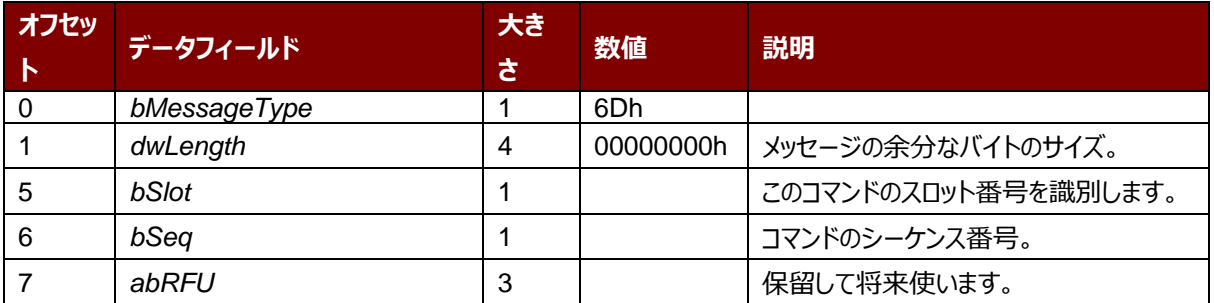

このメッセージの応答 *[RDR\\_to\\_PC\\_Parameters](#page-26-0)* 応答メッセージです。

#### <span id="page-21-1"></span>**10.1.7. PC\_to\_RDR\_SetParameters**

スロットのパラメーターを設置する時にこのコマンドを使用します。

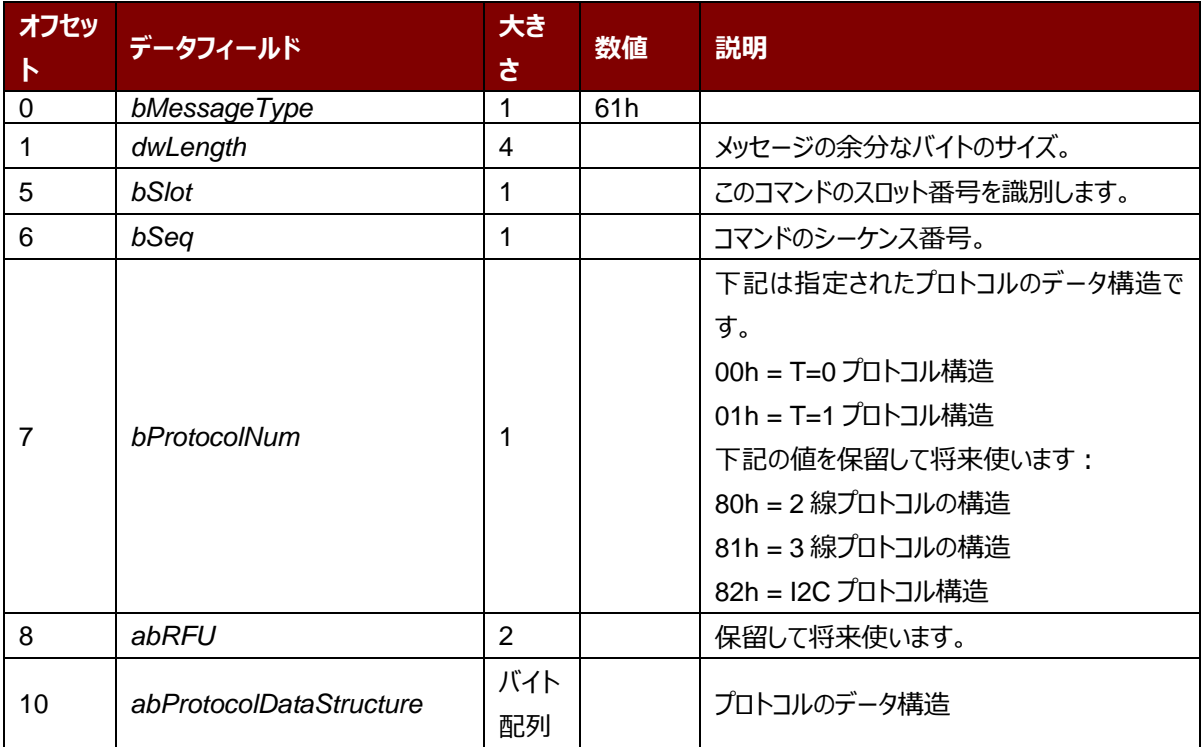

ACM39U-Y – リファレンスマニュアル バージョン 1.00 **www.acs.com.hk**

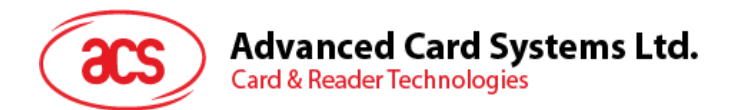

#### T=0 プロトコルのデータ構造(*dwLength*=00000005h)

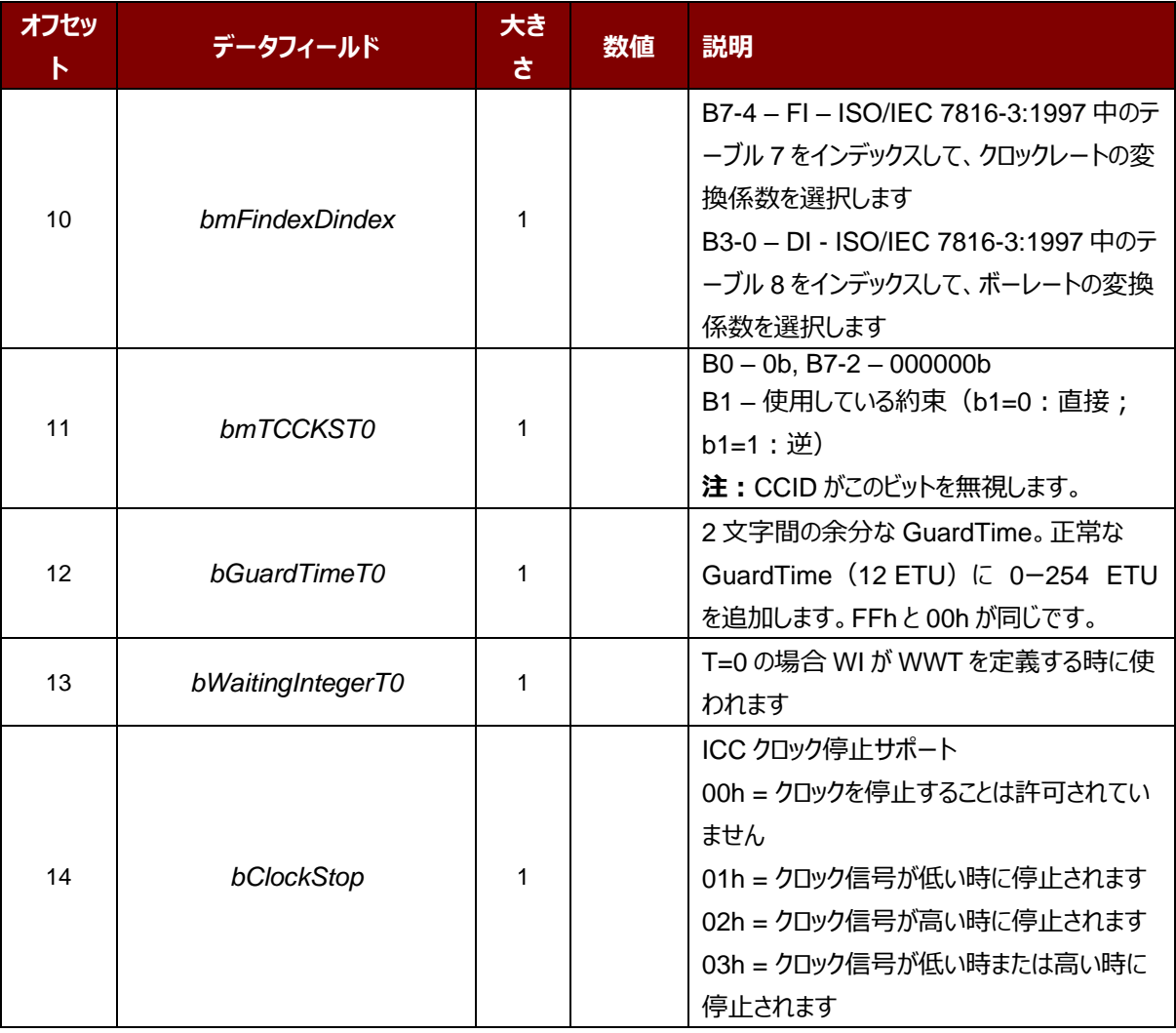

ACM39U-Y – リファレンスマニュアル バージョン 1.00 **www.acs.com.hk**

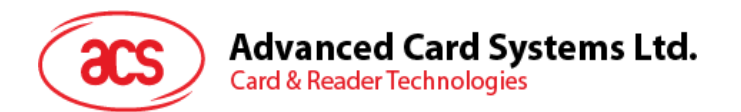

#### T=1 プロトコルのデータ構造(*dwLength*=00000007h)

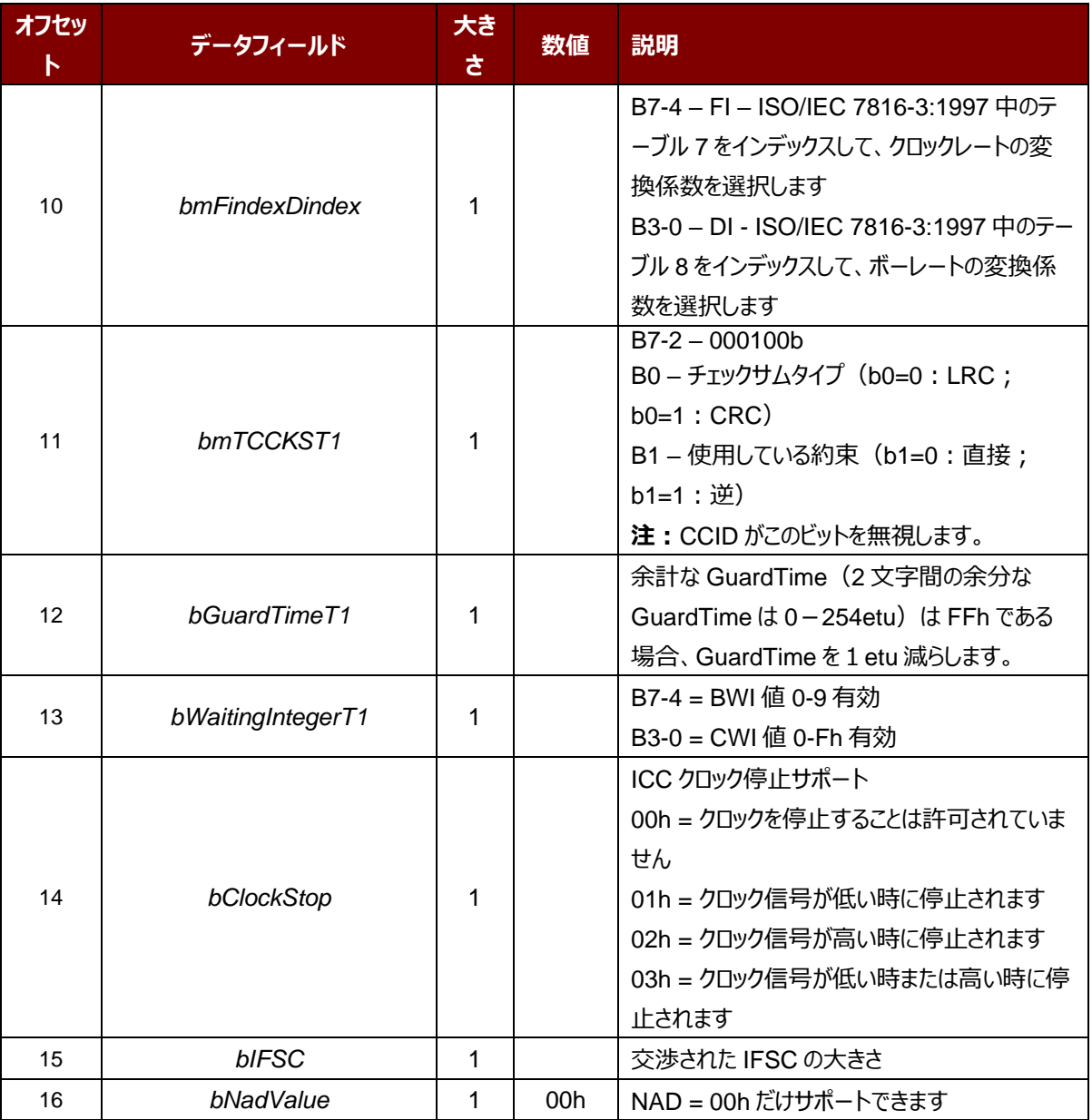

このメッセージの応答 *[RDR\\_to\\_PC\\_Parameters](#page-26-0)* 応答メッセージです。

ACM39U-Y – リファレンスマニュアル バージョン 1.00 **www.acs.com.hk**

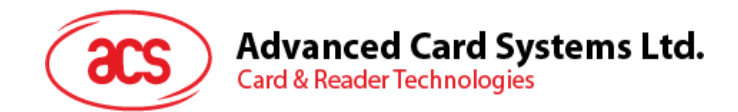

## <span id="page-24-0"></span>**10.2. CCID Bulk-IN メッセージ**

Bulk-IN メッセージは Bulk-OUT メッセージに応答をするため使われます。ACM39U-Y は CCID プロトコルのパート 4.2 が定義している Bulk-IN メッセージを準拠するはずです。

本節は ACM39U-Y がサポートしている CCID タイプの Bulk-IN メッセージをリストします。

#### <span id="page-24-1"></span>**10.2.1. RDR\_to\_PC\_DataBlock**

このコマンドは ACM39U-Y によって送信されて、*PC\_to\_RDR\_IccPowerOn* と *PC\_to\_RDR\_XfrBlock* メッセー ジに対しての応答です。

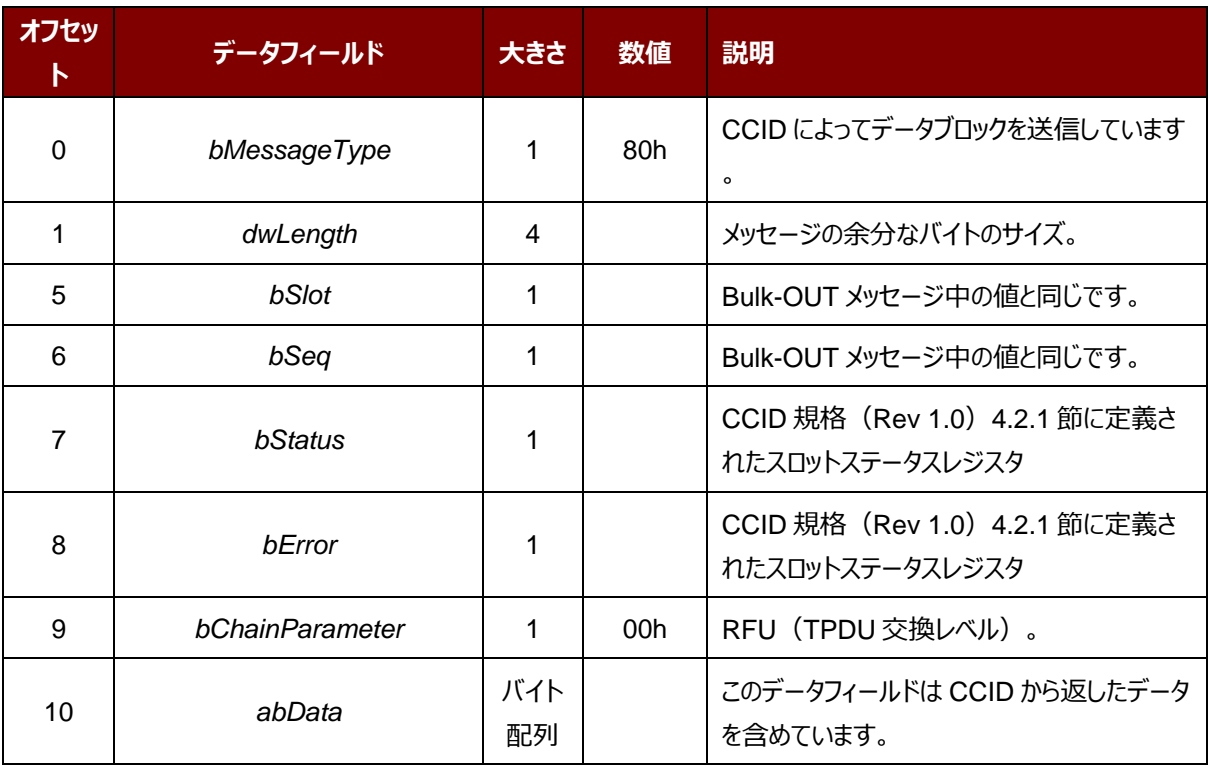

Page 25 of 43 www.acs.com.h

**ACM39U-Y – リファレンスマニュアル** バージョン 1.00 **www.acs.com.hk**

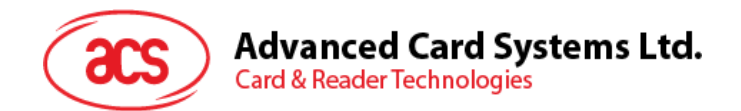

#### <span id="page-25-0"></span>**10.2.2. RDR\_to\_PC\_SlotStatus**

このコマンドは ACM39U-Y によって送信されて、*PC\_to\_RDR\_IccPowerOff* と *PC\_to\_RDR\_GetSlotStatus* メ ッセージに対しての応答です。

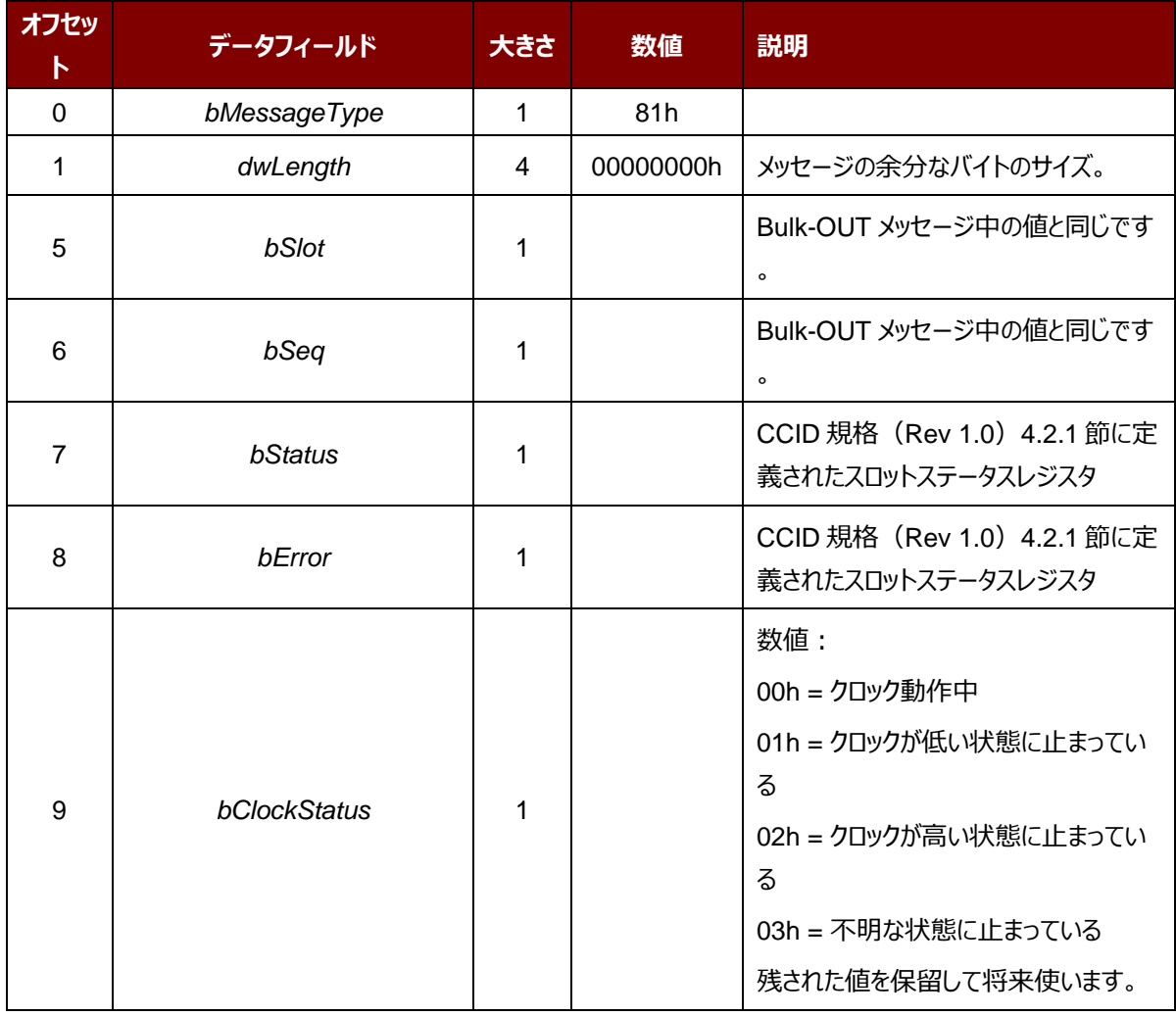

Page 26 of 43 www.acs.com.h

ACM39U-Y – リファレンスマニュアル バージョン 1.00 **www.acs.com.hk**

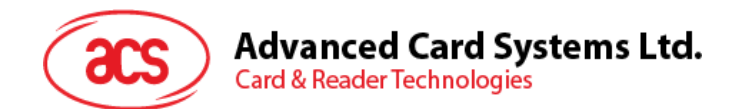

#### <span id="page-26-0"></span>**10.2.3. RDR\_to\_PC\_Parameters**

このコマンドは ACM39U-Y によって送信されて、*PC\_to\_RDR\_GetParameters*、

*PC\_to\_RDR\_ResetParameters* および *PC\_to\_RDR\_SetParameters* メッセージに対しての応答です。

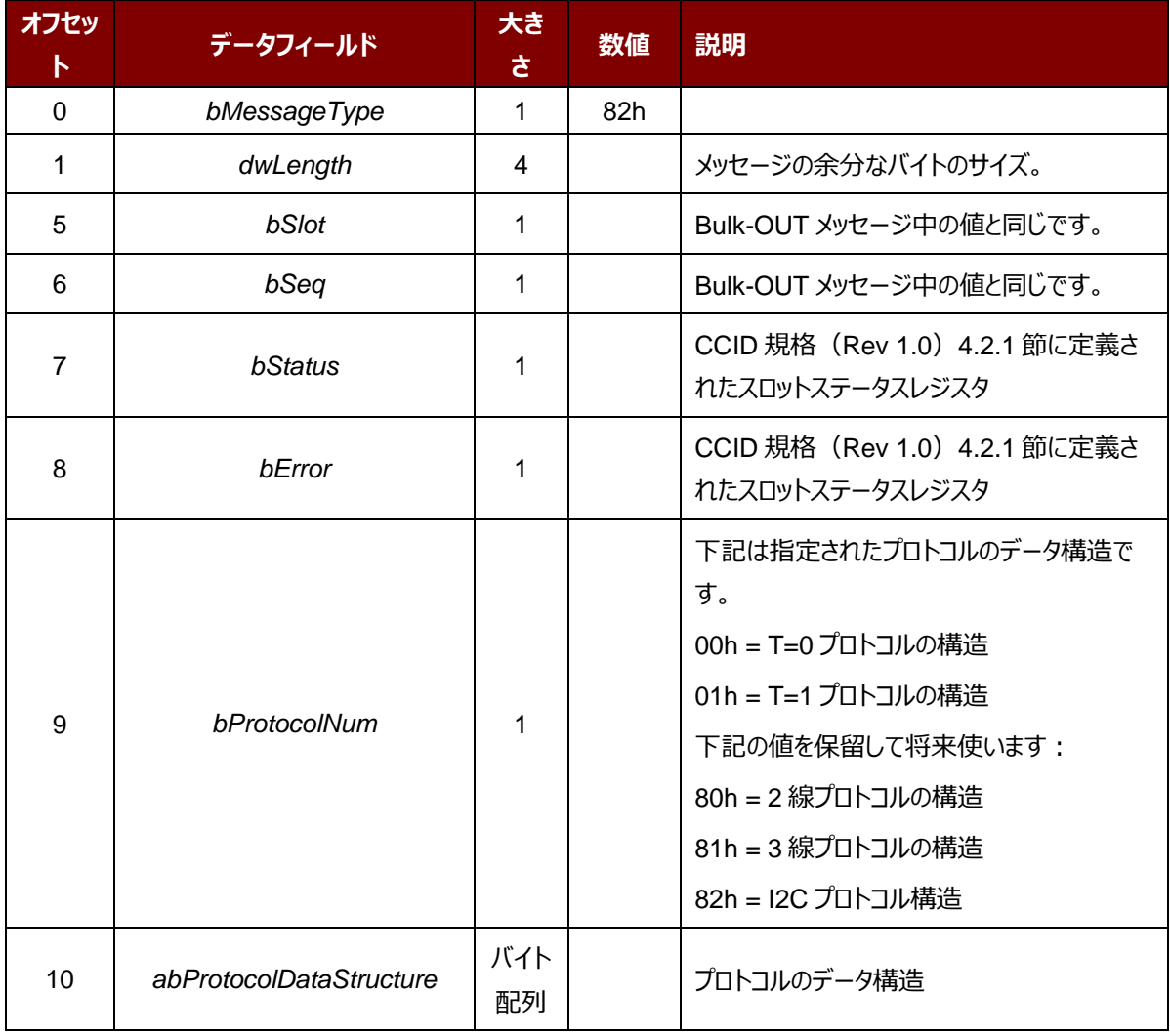

Page 27 of 43 www.acs.com.h

ACM39U-Y – リファレンスマニュアル バージョン 1.00 **www.acs.com.hk**

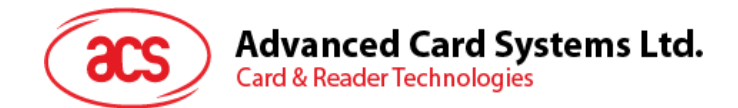

## <span id="page-27-0"></span>**10.3. メモリカードのコマンドセット**

<span id="page-27-1"></span>ここでは、ACM39U-Y のメモリーカードコマンドセットを紹介します。

#### **10.3.1. メモリカード – 1、2、4、8 および 16 kilobit I2C カード**

#### **10.3.1.1. SELECT\_CARD\_TYPE**

このコマンドはカードリーダーに挿入されて、選択したカードにパワーダウン/アップを実行する。同時にリセットを実行する 時に使われる。

**注釈:**SCardConnect( ) API によって確立されたロジックなスマートカードリーダー通信後に使用しかできません。 SCardConnect( ) API についての詳しい説明は PC/SC 基準を参照してください。

コマンドフォーマット (PC\_to\_RDR\_XfrBlock 中の abData データフィールド)

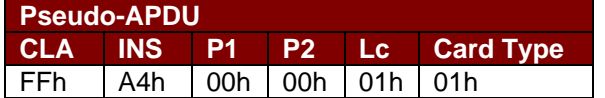

応答データフォーマット(*RDR\_to\_PC\_DataBlock* 中の abData データフィールド)

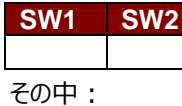

**SW1 SW2 = 90 00h (エラーなしの場合)** 

#### **10.3.1.2. SELECT\_PAGE\_SIZE**

このコマンドはスマートカードを読み取られるページサイズを選択する。デフォルト値は8バイトの書き込みページ。カード を取り外してリーダーの電源をオフにすると、カードはデフォルト値にリセットされます。

コマンドフォーマット (PC\_to\_RDR\_XfrBlock 中の abData データフィールド)

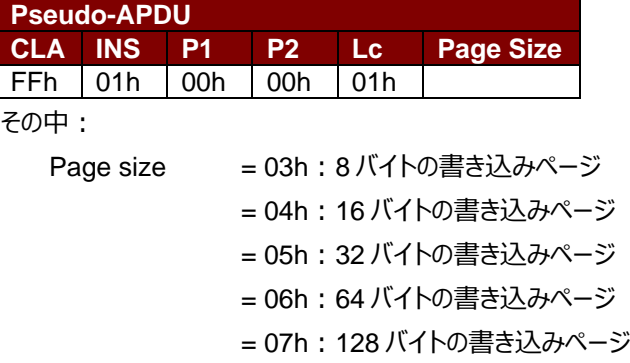

応答データフォーマット(*RDR\_to\_PC\_DataBlock* 中の abData データフィールド)

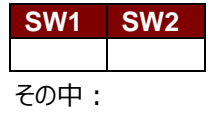

**SW1 SW2 = 90 00h (エラーなしの場合)** 

Page 28 of 43 www.acs.com.h

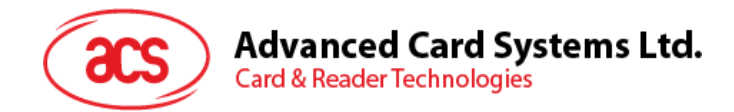

#### **10.3.1.3. READ\_MEMORY\_CARD**

コマンドフォーマット(PC\_to\_RDR\_XfrBlock 中の abData データフィールド)

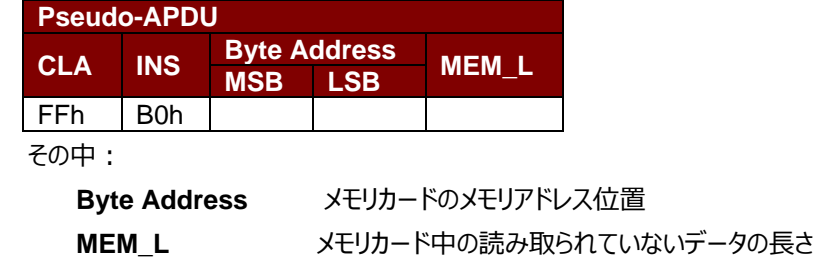

応答データフォーマット(RDR\_to\_PC\_DataBlock 中の abData データフィールド)

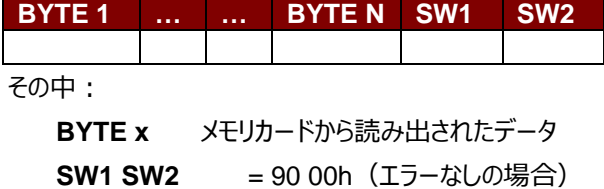

#### **10.3.1.4. WRITE\_MEMORY\_CARD**

コマンドフォーマット (PC\_to\_RDR\_XfrBlock 中の abData データフィールド)

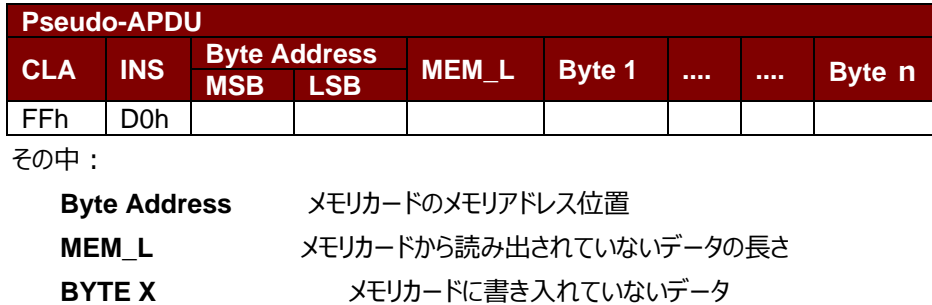

応答データフォーマット(*RDR\_to\_PC\_DataBlock* 中の abData データフィールド)

#### **SW1 SW2**

その中:

**SW1 SW2 = 90 00h (エラーなしの場合)** 

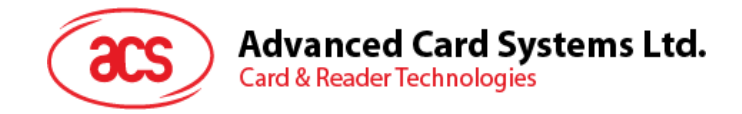

#### <span id="page-29-0"></span>**10.3.2. メモリカード – 32、64、128、256、512 および 1024 kilobit I2C カード**

#### **10.3.2.1. SELECT\_CARD\_TYPE**

このコマンドはカードリーダーに挿入されて、選択したカードにパワーダウン/アップを実行する。同時にリセットを実行する 時に使われる。

**注釈:**SCardConnect( ) API によって確立されたロジックなスマートカードリーダー通信後に使用しかできません。 SCardConnect( ) API についての詳しい説明は PC/SC 基準を参照してください。

コマンドフォーマット (PC\_to\_RDR\_XfrBlock 中の abData データフィールド)

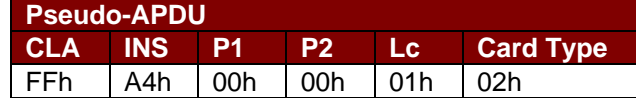

応答データフォーマット(*RDR\_to\_PC\_DataBlock* 中の abData データフィールド)

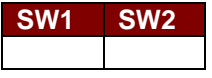

その中:

**SW1 SW2 = 90 00h (エラーなしの場合)** 

#### **10.3.2.2. SELECT\_PAGE\_SIZE**

このコマンドはスマートカードを読み取られるページサイズを選択する。デフォルト値は8バイトの書き込みページ。カード を取り外してリーダーの電源をオフにすると、カードはデフォルト値にリセットされます。

*コマンドフォーマット(PC\_to\_RDR\_XfrBlock 中の abData データフィールド)*

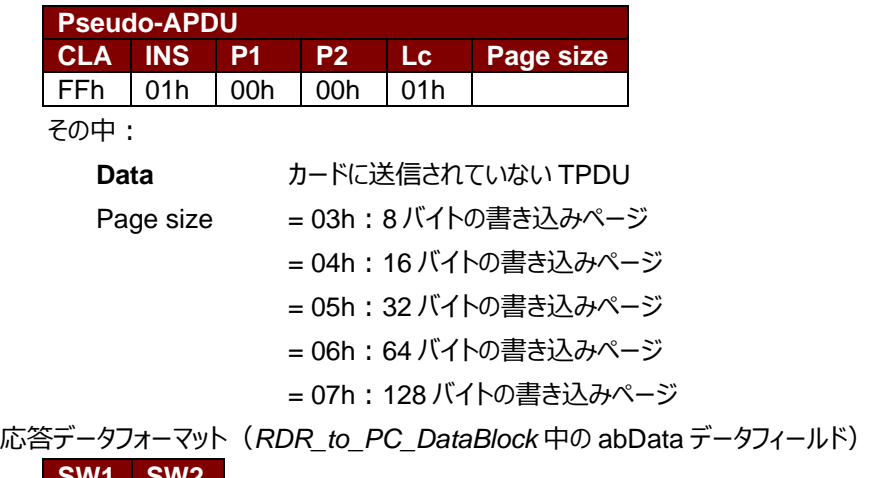

**SW1 SW2**

その中:

**SW1 SW2 = 90 00h (エラーなしの場合)** 

Page 30 of 43 www.acs.com.h

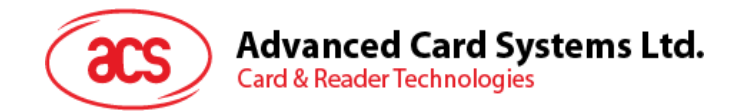

#### **10.3.2.3. READ\_MEMORY\_CARD**

コマンドフォーマット (PC\_to\_RDR\_XfrBlock 中の abData データフィールド)

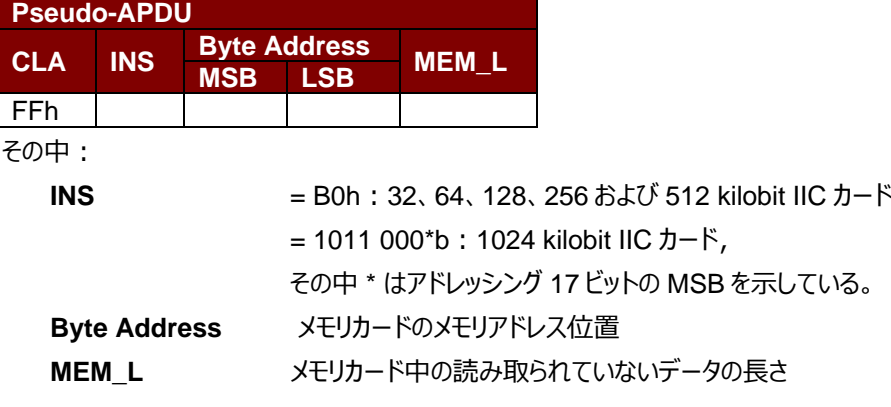

応答データフォーマット(*RDR\_to\_PC\_DataBlock* 中の abData データフィールド)

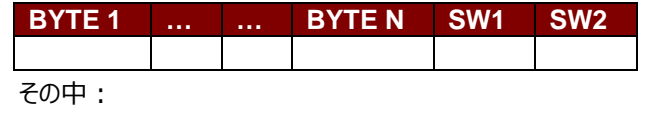

**BYTE x** メモリカードから読み出されたデータ

**SW1 SW2 = 90 00h (エラーなしの場合)** 

#### **10.3.2.4. WRITE\_MEMORY\_CARD**

コマンドフォーマット(PC\_to\_RDR\_XfrBlock 中の abData データフィールド)

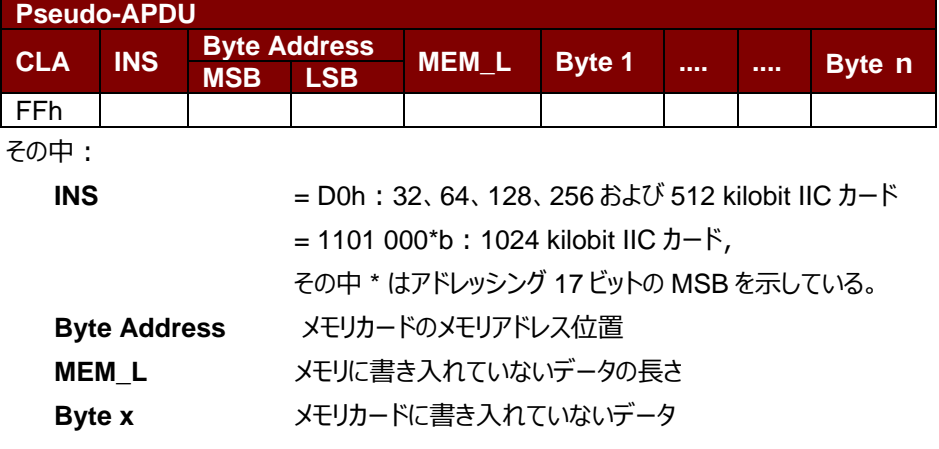

応答データフォーマット(*RDR\_to\_PC\_DataBlock* 中の abData データフィールド)

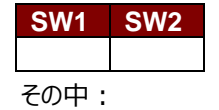

**SW1 SW2 = 90 00h (エラーなしの場合)** 

Page 31 of 43 www.acs.com.h

info@acs.com.hk

**ACM39U-Y – リファレンスマニュアル** バージョン 1.00 **www.acs.com.hk**

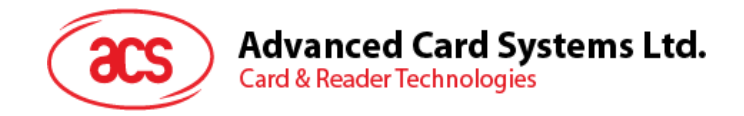

#### <span id="page-31-0"></span>**10.3.3. メモリカード – SLE 4418/SLE 4428/SLE 5518/SLE 5528**

#### **10.3.3.1. SELECT\_CARD\_TYPE**

このコマンドはカードリーダーに挿入されて、選択したカードにパワーダウン/アップを実行する。同時にリセットを実行する 時に使われる。

**注釈:**SCardConnect( ) API によって確立されたロジックなスマートカードリーダー通信後に使用しかできません。 SCardConnect( ) API についての詳しい説明は PC/SC 基準を参照してください。

コマンドフォーマット (PC\_to\_RDR\_XfrBlock 中の abData データフィールド)

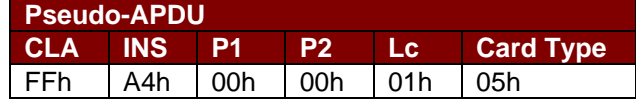

*応答データフォーマット(RDR\_to\_PC\_DataBlock 中の abData データフィールド)*

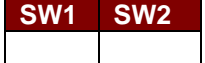

その中:

**SW1 SW2 = 90 00h (エラーなしの場合)** 

#### **10.3.3.2. READ\_MEMORY\_CARD**

*コマンドフォーマット(PC\_to\_RDR\_XfrBlock 中の abData データフィールド)*

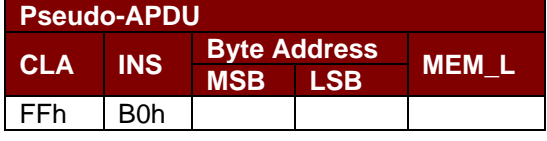

その中:

**MSB Byte Address**= 0000 00A9A8b はメモリカードのメモリアドレス位置である

**LSB Byte Address** = A7A6A5A<sup>4</sup> A3A2A1A0b はメモリカードのメモリアドレス位置である **MEM\_L** メモリカード中の読み取られていないデータの長さ

*応答データフォーマット(RDR\_to\_PC\_DataBlock 中の abData データフィールド)*

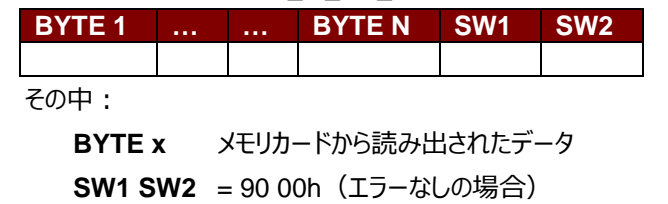

Page 32 of 43 www.acs.com.h

ACM39U-Y – リファレンスマニュアル バージョン 1.00 **www.acs.com.hk**

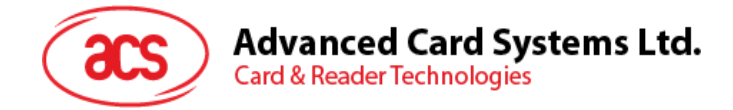

#### **10.3.3.3. READ\_PRESENTATION\_ERROR\_COUNTER\_MEMORY\_CARD (SLE 4428 と SLE 5528)**

このコマンドがプレゼンテーションエラーカウンタを読み取る時に使われる。

*コマンドフォーマット(PC\_to\_RDR\_XfrBlock 中の abData データフィールド)*

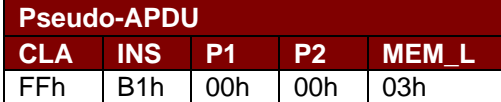

*応答データフォーマット(RDR\_to\_PC\_DataBlock 中の abData データフィールド)*

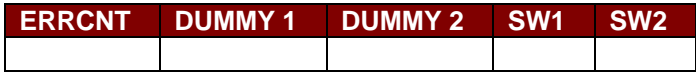

その中:

- **ERRCNT** エラー カウンター。FFh は最後の検証が正しいことを示している。00hはパスワードがロッ クされていることを示している(最大再試行回数を超過した)。他の値は最後の認証が 失敗したことを示している。 **DUMMY** 从卡片读取的 2 个字节的虚拟数据
- **SW1 SW2 = 90 00h (エラーなしの場合)**

ACM39U-Y – リファレンスマニュアル バージョン 1.00 **www.acs.com.hk**

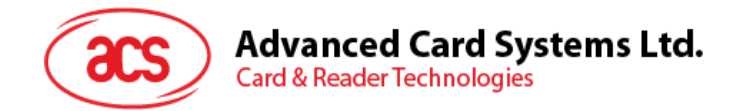

#### **10.3.3.4. READ\_PROTECTION\_BIT**

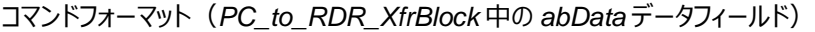

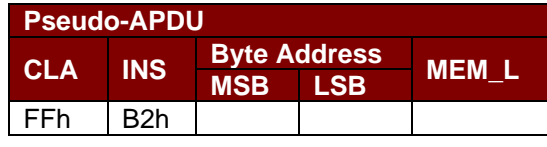

その中:

**MSB Byte Address**= 0000 00A9A8b はメモリカードのメモリアドレス位置である

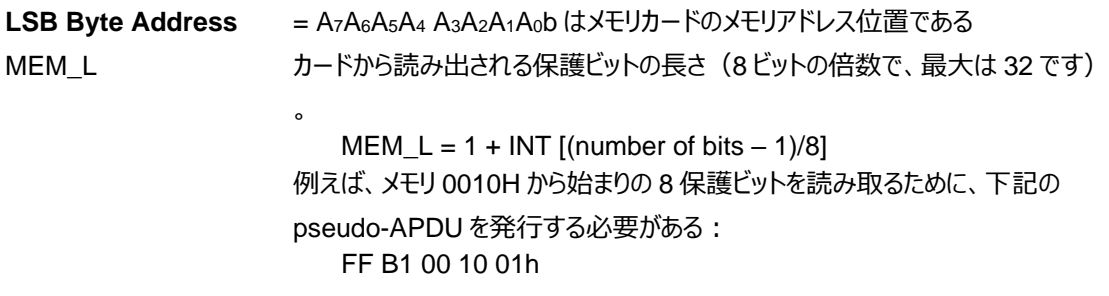

*応答データフォーマット(RDR\_to\_PC\_DataBlock 中の abData データフィールド)*

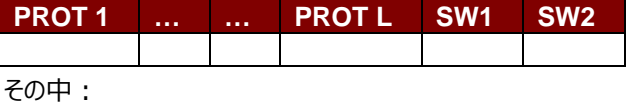

**PROT y** 保護ビットが含めているバイト

**SW1、 SW2**= 90 00h(エラーなしの場合)

PROT バイト中で、保護ビットは以下のように並べている:

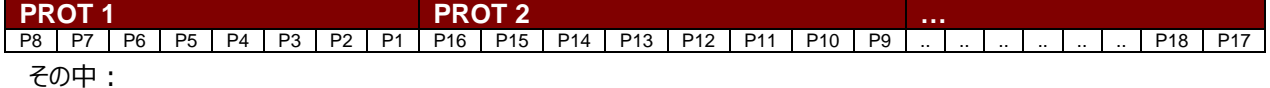

**Px** は応答データの BYTE x の保護ビットです。

**'0'**バイトが書き込み保護されている

**'1'**バイトは書き込むことができる

Page 34 of 43 www.acs.com.h

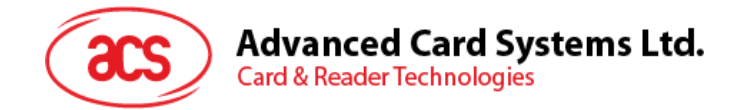

#### **10.3.3.5. WRITE\_MEMORY\_CARD**

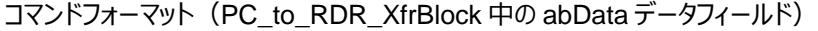

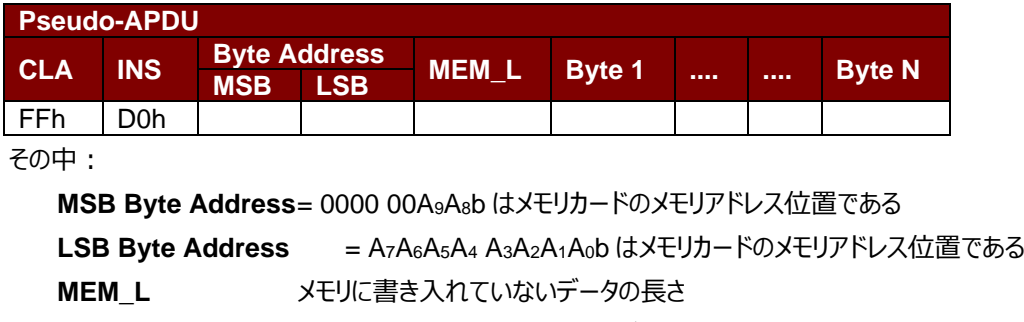

**Byte x** メモリカードに書き入れていないデータ

*応答データフォーマット(RDR\_to\_PC\_DataBlock 中の abData データフィールド)*

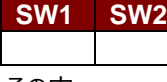

その中:

**SW1 、SW2**= 90 00h(エラーなしの場合)

#### **10.3.3.6. WRITE\_PROTECTION\_MEMORY\_CARD**

コマンドで指定された各バイトは、内部でカードに指定されたアドレス中のデータと比べます。一致した場合、対応して いる保護ビットが不可逆的に"0"にプログラムされている。

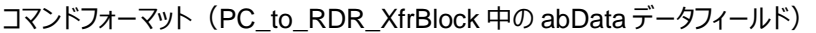

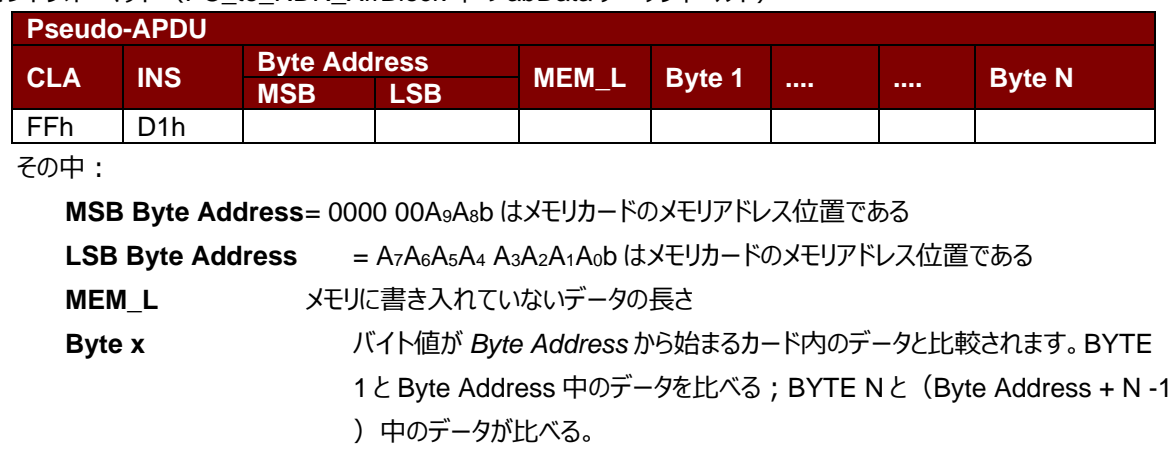

応答データフォーマット(*RDR\_to\_PC\_DataBlock* 中の abData データフィールド)

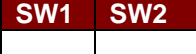

その中:

**SW1 SW2 = 90 00h (エラーなしの場合)** 

Page 35 of 43 www.acs.com.h

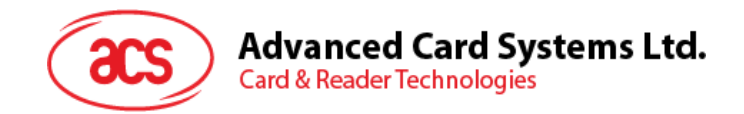

#### **10.3.3.7. PRESENT\_CODE\_MEMORY\_CARD(SLE 4428 および SLE 5528)**

SLE4428 と SLE5528 に書き込む操作を有効にするために、メモリカードにシークレットコードを提出する時に、このコ マンドを使用します。以下の操作を実行する:

- 1. プレゼンテーションエラーカウンタにビット'1'を検索して、'0'に変更する。
- 2. 指定されたシークレットコードをカードに提出する。
- 3. プレゼンテーションエラーカウンタを消去する。

コマンドフォーマット (PC\_to\_RDR\_XfrBlock 中の abData データフィールド)

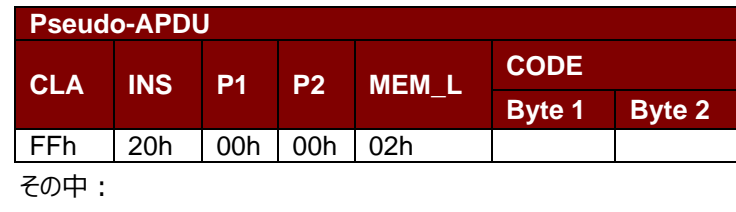

**CODE** 2 バイトのシークレットコード(PIN)

応答データフォーマット(*RDR\_to\_PC\_DataBlock* 中の abData データフィールド)

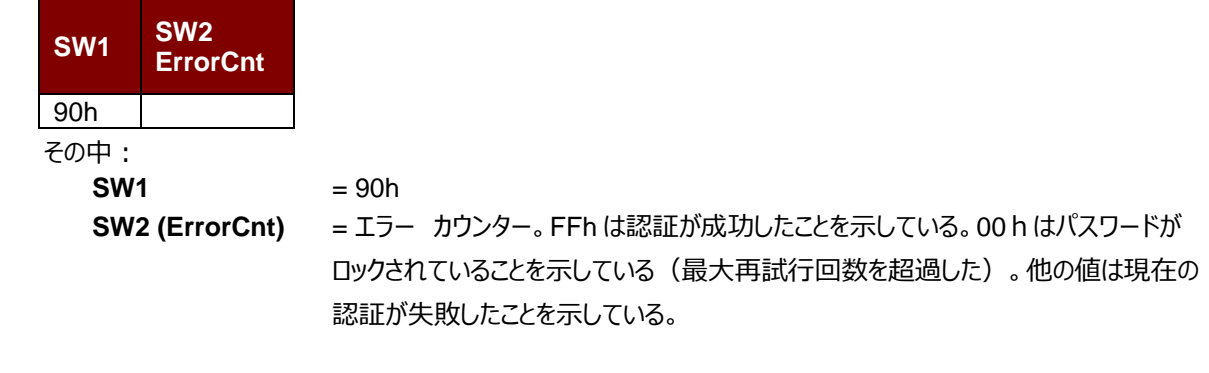

Page 36 of 43 www.acs.com.h

ACM39U-Y – リファレンスマニュアル バージョン 1.00 **www.acs.com.hk**

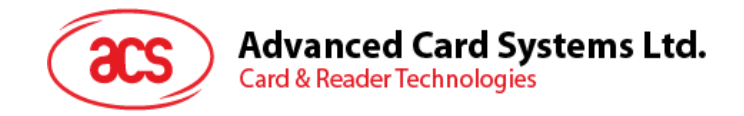

#### <span id="page-36-0"></span>**10.3.4. メモリカード – SLE 4432/SLE 4442/SLE 5532/SLE 5542**

#### **10.3.4.1. SELECT\_CARD\_TYPE**

このコマンドはカードリーダーに挿入されて、選択したカードにパワーダウン/アップを実行する。同時にリセットを実行する 時に使われる。

**注釈:**SCardConnect( ) API によって確立されたロジックなスマートカードリーダー通信後に使用しかできません。 SCardConnect( ) API についての詳しい説明は PC/SC 基準を参照してください。

コマンドフォーマット (PC\_to\_RDR\_XfrBlock 中の abData データフィールド)

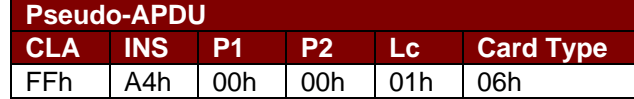

応答データフォーマット(*RDR\_to\_PC\_DataBlock* 中の abData データフィールド)

**SW1 SW2**

その中:

**SW1 SW2 = 90 00h (エラーなしの場合)** 

#### **10.3.4.2. READ\_MEMORY\_CARD**

コマンドフォーマット (PC\_to\_RDR\_XfrBlock 中の abData データフィールド)

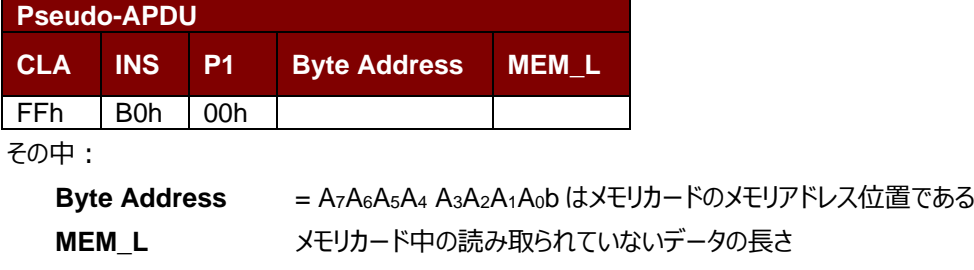

応答データフォーマット(*RDR\_to\_PC\_DataBlock* 中の abData データフィールド)

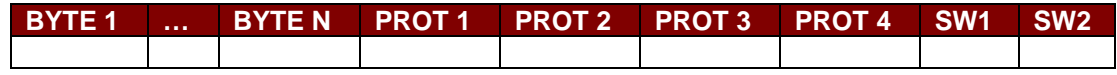

その中:

**BYTE x** メモリカードから読み出されたデータ **PROT y** 保護ビットが含めているバイト **SW1 SW2 = 90 00h (エラーなしの場合)** 

PROT バイト中で、保護ビットは以下のように並べている:

その中: **PROT 1 PROT 2 …** P16 | P15 | P14 | P13 | P12 | P11 | P10 | P9 | .. | .. | .. | .. | .. | .. | P18 | P17

**Px** は応答データの BYTE x の保護ビットです。

**'0'**バイトが書き込み保護されている

**'1'**バイトは書き込むことができる

Page 37 of 43 www.acs.com.h

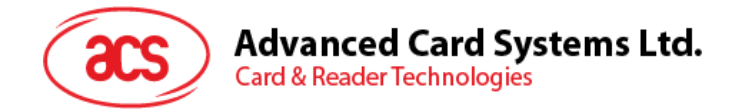

#### **10.3.4.3. READ\_PRESENTATION\_ERROR\_COUNTER\_MEMORY\_CARD (SLE 4442 と SLE 5542)**

このコマンドがプレゼンテーションエラーカウンタを読み取る時に使われる。

コマンドフォーマット(PC\_to\_RDR\_XfrBlock 中の abData データフィールド)

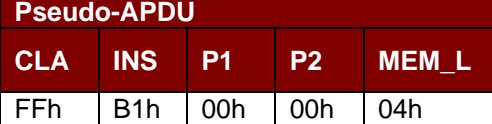

応答データフォーマット(*RDR\_to\_PC\_DataBlock* 中の abData データフィールド)

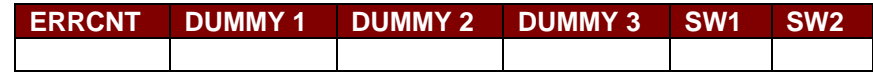

その中:

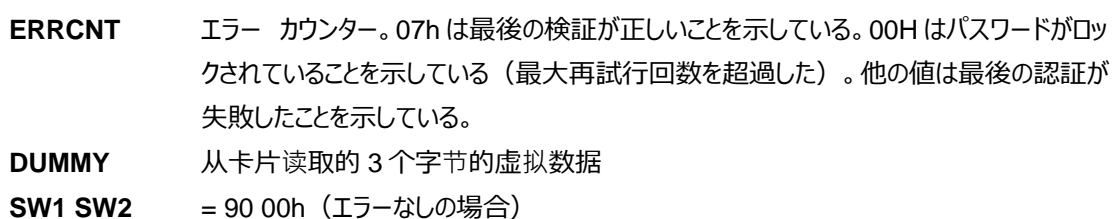

#### **10.3.4.4. READ\_PROTECTION\_BITS**

このコマンドは始めの 32 バイトの保護ビットを読み取る時に使われる。

コマンドフォーマット (PC\_to\_RDR\_XfrBlock 中の abData データフィールド)

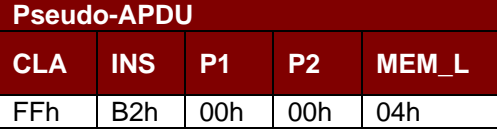

応答データフォーマット(*RDR\_to\_PC\_DataBlock* 中の abData データフィールド)

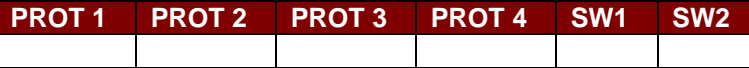

その中:

**PROT y** 保護ビットが含めているバイト

**SW1、 SW2**= 90 00h(エラーなしの場合)

PROT バイト中で、保護ビットは以下のように並べている:

**PROT 1 PROT 2 …** P8 | P7 | P6 | P5 | P4 | P3 | P2 | P1 | P16 | P15 | P14 | P13 | P12 | P11 | P10 | P9 | .. | .. | .. | .. | .. | P18 | P17 その中:

**Px** は応答データの BYTE x の保護ビットです。

**'0'**バイトが書き込み保護されている

**'1'**バイトは書き込むことができる

Page 38 of 43 www.acs.com.h

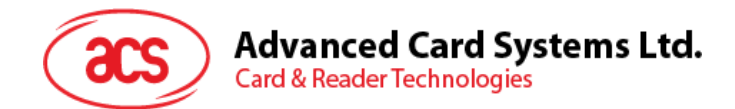

#### **10.3.4.5. WRITE\_MEMORY\_CARD**

コマンドフォーマット (PC\_to\_RDR\_XfrBlock 中の abData データフィールド)

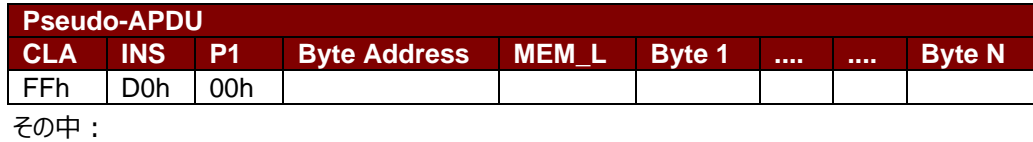

**Byte Address** = A7A6A5A4 A3A2A1A0b はメモリカードのメモリアドレス位置である

**MEM\_L** メモリに書き入れていないデータの長さ

**Byte x** メモリカードに書き入れていないデータ

応答データフォーマット(*RDR\_to\_PC\_DataBlock* 中の abData データフィールド)

**SW1 SW2**

その中:

**SW1 SW2 = 90 00h (エラーなしの場合)** 

#### **10.3.4.6. WRITE\_PROTECTION\_MEMORY\_CARD**

コマンドで指定された各バイトは内部でカードに指定されたアドレス中のデータと比べる。一致した場合、対応している 保護ビットが不可逆的に"0"にプログラムされている。

#### コマンドフォーマット (PC\_to\_RDR\_XfrBlock 中の abData データフィールド)

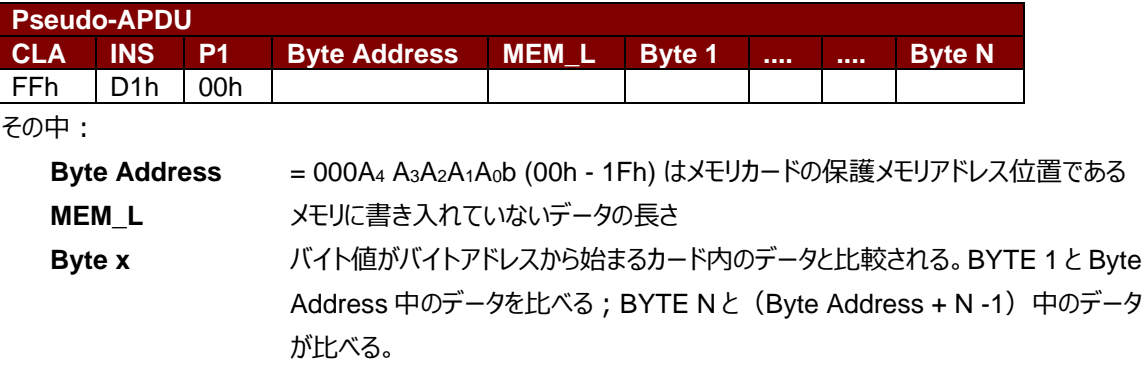

応答データフォーマット(*RDR\_to\_PC\_DataBlock* 中の abData データフィールド)

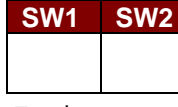

その中:

**SW1 SW2 = 90 00h (エラーなしの場合)** 

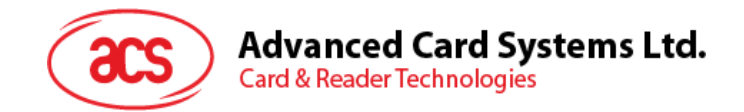

#### **10.3.4.7. PRESENT\_CODE\_MEMORY\_CARD(SLE 4442 および SLE 5542)**

SLE4442 と SLE5542 に書き込む操作を有効にするために、メモリカードにシークレットコードを提出する時に、このコ マンドを使用します。以下の操作を実行する:

- 1. プレゼンテーションエラーカウンタにビット'1'を検索して、'0'に変更する。
- 2. 指定されたシークレットコードをカードに提出する。
- 3. プレゼンテーションエラーカウンタを消去する。

コマンドフォーマット (PC\_to\_RDR\_XfrBlock 中の abData データフィールド)

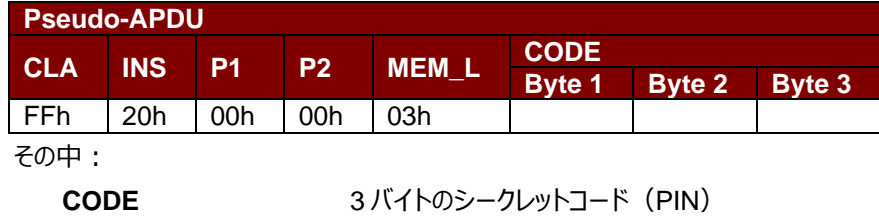

応答データフォーマット(*RDR\_to\_PC\_DataBlock* 中の abData データフィールド)

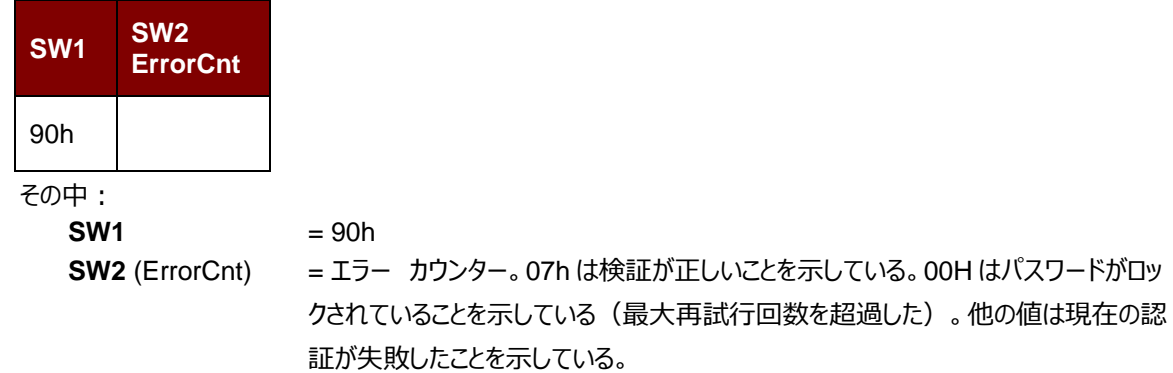

#### **10.3.4.8. CHANGE\_CODE\_MEMORY\_CARD(SLE 4442 と SLE 5542)**

指定されたデータを新しいシークレットコードとして、カードに書き入れる時に、このコマンドを使用します。 PRESENT\_CODE コマンドでカードに現在のシークレットコードを提出してから、このコマンドを実行します。

コマンドフォーマット (PC\_to\_RDR\_XfrBlock 中の abData データフィールド)

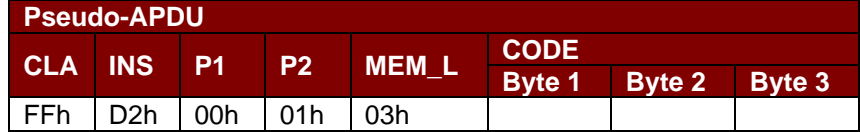

応答データフォーマット(*RDR\_to\_PC\_DataBlock* 中の abData データフィールド)

**SW1 SW2** その中:

**SW1 SW2 = 90 00h (エラーなしの場合)** 

Page 40 of 43 www.acs.com.h

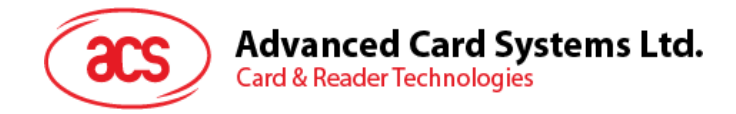

## <span id="page-40-0"></span>**10.4. PC\_to\_RDR\_XfrBlock を介して、他のコマンドを実行する**

#### <span id="page-40-1"></span>**10.4.1. GET\_READER\_INFORMATION**

このコマンドはリーダーのファームウェアのバージョンを取得する時に使われます。

**注釈:**SCardConnect( ) API によって確立された T=0 協議のロジックなスマートカードリーダー通信後に使用しかで きません。SCardConnect( ) API についての詳しい説明は PC/SC 基準を参照してください。

コマンドフォーマット(PC\_to\_RDR\_XfrBlock 中の abData データフィールド)

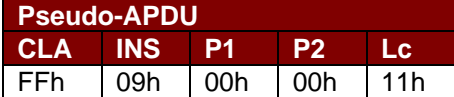

応答データフォーマット(*RDR\_to\_PC\_DataBlock* 中の abData データフィールド)

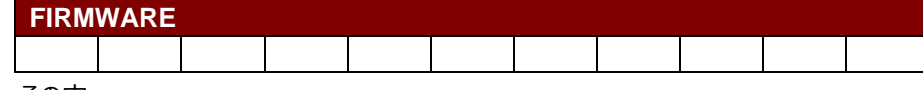

その中:

**FIRMWARE** 11 バイドのファームウェアバージョン番号

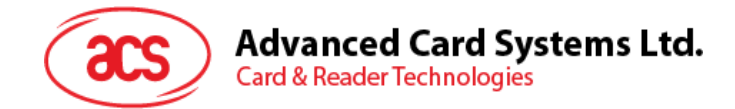

## <span id="page-41-0"></span>**10.5. PC-to\_RDR\_Escape を介して、他のコマンドを実行する**

#### <span id="page-41-1"></span>**10.5.1. GET\_READER\_INFORMATION**

このコマンドはリーダーのファームウェアのバージョンを取得する時に使われます。

注:このコマンドは、ファームウェア 003R 以降を搭載した ACM39U でのみ使用できます。

Get Reader Information フォーマット (5 バイト)

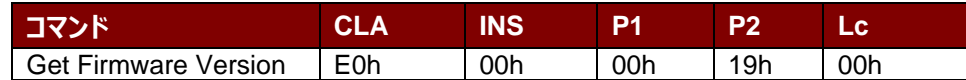

Get Reader Information 応答フォーマット (5 バイト+ファームウェア情報の長さ)

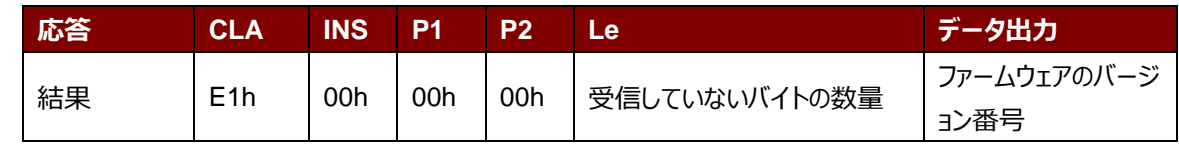

#### **例:**

応答 = E1 00 00 00 0C 41 43 52 33 39 55 2D 30 2E 30 33 52

ファームウェアのバージョン番号 (HEX) = 41 43 52 33 39 55 2D 30 2E 30 33 52

ファームバージョン (ASCII) = "ACR39U-0.03R"

www.acs.com.h

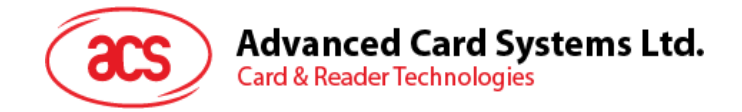

## <span id="page-42-0"></span>**Appendix A. 応答エラーコード**

下記のテーブルは ACM39U-Y (CCID)が返す可能なエラーコードをまとめています:

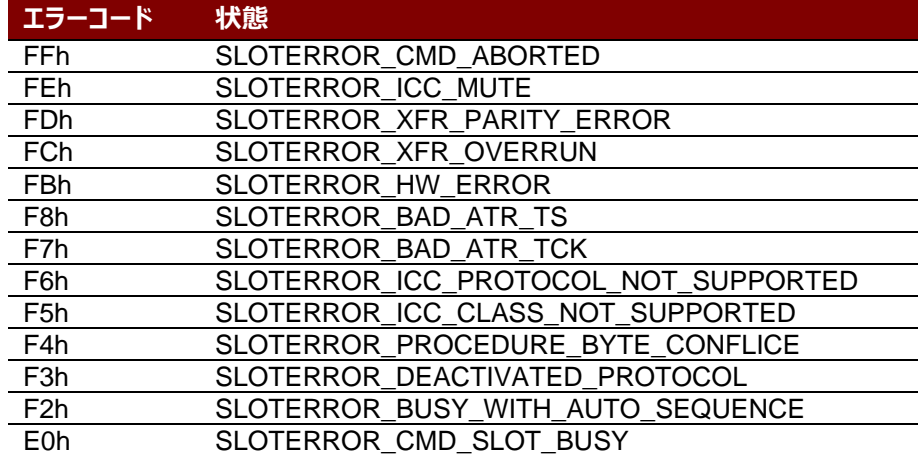

<span id="page-42-1"></span>**表3**:応答エラーコード

Android は Google Inc.の商標です。 EMV™は EMVCo LLC の商標です。 Atmel は Atmel Corporation また子会社がアメリカと/またはほかの国の登録商標です。 Infineon は Infineon Technologies AG の登録商標です。 Microsoft は Microsoft Corporation がアメリカと/またはほかの国の登録商標です。

> Page 43 of 43 www.acs.com.h

ACM39U-Y – リファレンスマニュアル バージョン 1.00 **www.acs.com.hk**